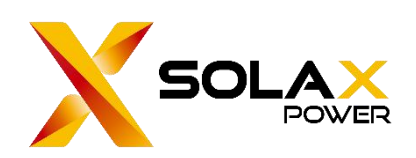

# Solax EV Charger-API

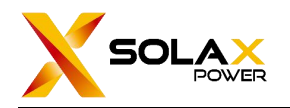

## Contents

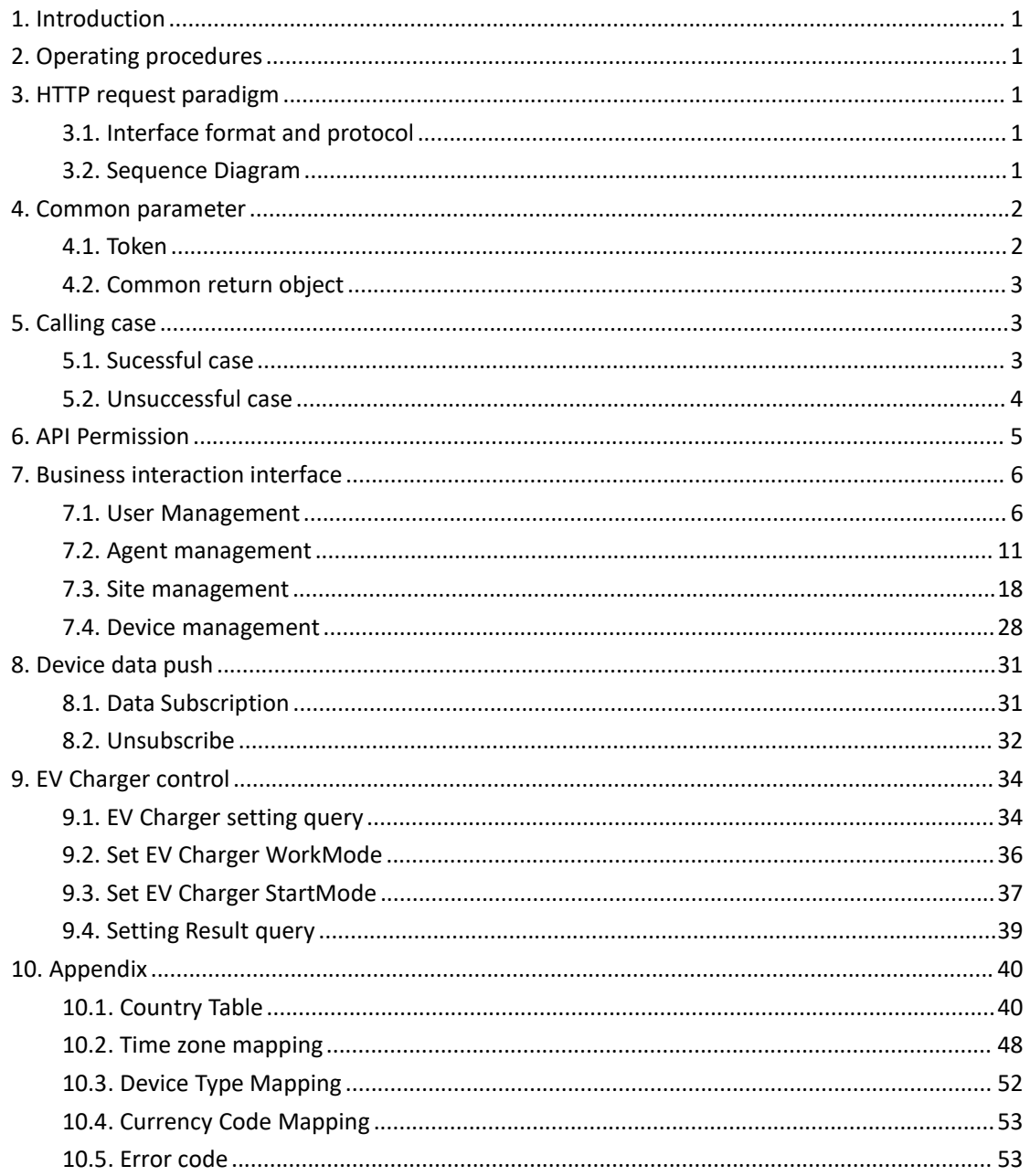

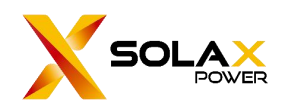

## <span id="page-2-0"></span>**1. Introduction**

The SOLAX API provides remote capability calls for Third party. Third party sends HTTPS/HTTP GET or POST requests to the API server to query, modify, and remotely control Solax platform data.

The third party needs to add corresponding parameters in the request message according to the API instructions to call the API. SOLAX platform will return the processing results based on the processing of the request.

## <span id="page-2-1"></span>**2. Operating procedures**

- 1. Log in *https://www.solaxcloud.com/#/login* to registeran account
- 2. Obtain a unique token through the menu [service-API]
- 3. Call the API according to the *Solax EV Charger API* document

## <span id="page-2-2"></span>**3. HTTP request paradigm**

## <span id="page-2-3"></span>**3.1. Interface format and protocol**

The API operate the platform data through HTTP protocol, and return the results in JSON format.

Interface address:

https://www.solaxcloud.com/proxyApp/proxy/api/<API\_VERSION>/<RESOURCE\_NAME>/<R ESOURCE\_ACTION>

Notice:

1. API VERSION: version number, the current version is v2.0.

2. RESOURCE\_NAME: the resource to be operated on, such as userMng, agentMng, siteMng and so on.

3. RESOURCE\_ACTION: the actions on the resource, such as list, add and so on.

## <span id="page-2-4"></span>**3.2. Sequence Diagram**

**Get/post request**:

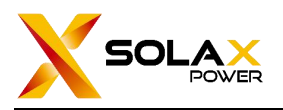

SolaX Power Network Technology (Zhe jiang) Co. , Ltd.

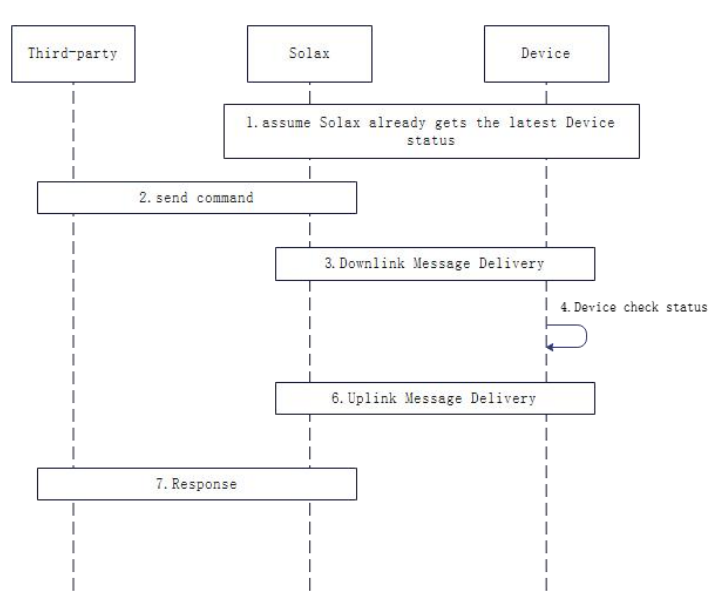

**DataPush**:

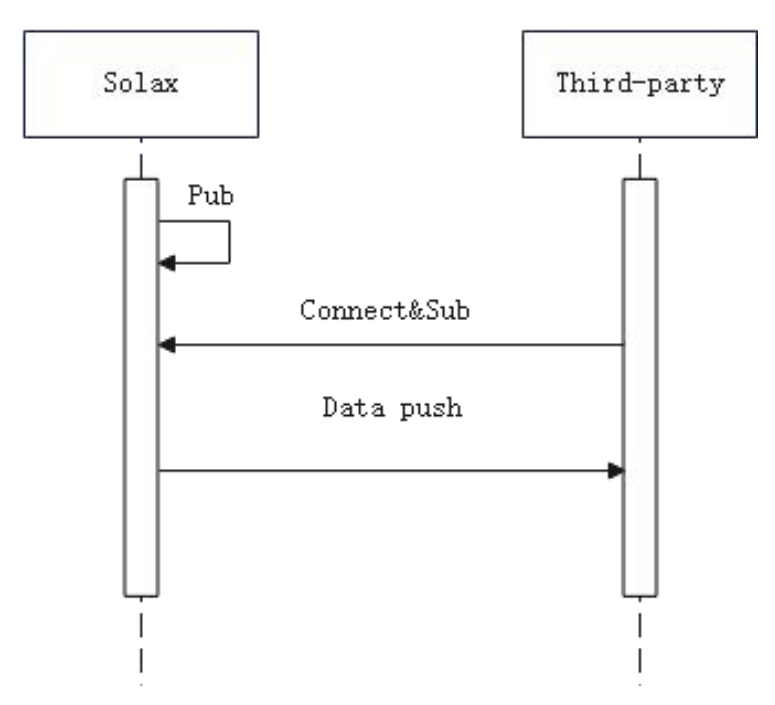

## <span id="page-3-0"></span>**4. Common parameter**

## <span id="page-3-1"></span>**4.1. Token**

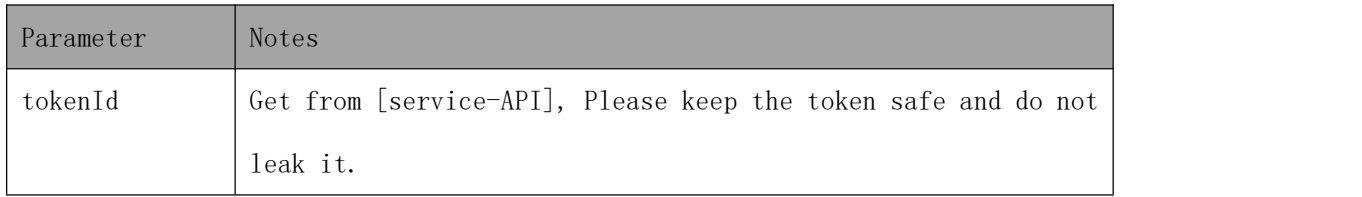

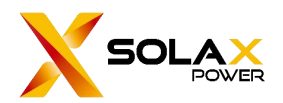

Notice: When calling the interface, tokenId needs to be placed in Headers.

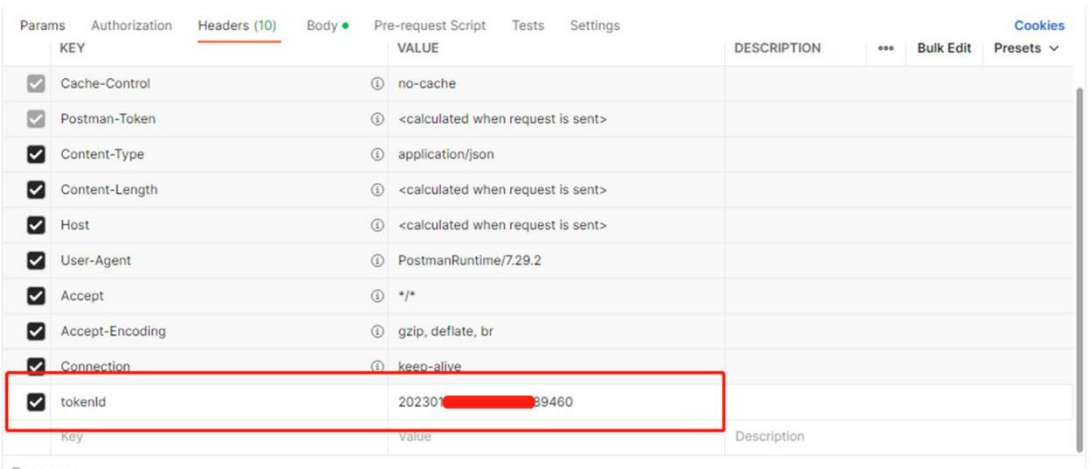

┃ When commissioning the interface, the interface testing tool [Postman] can be used to commission and place tokens in headers.

## <span id="page-4-0"></span>**4.2. Common return object**

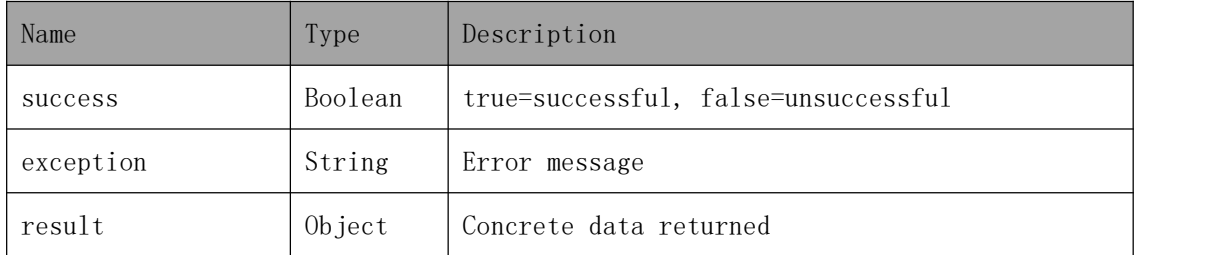

## <span id="page-4-1"></span>**5. Calling case**

If it is successfully called, the interface provided normal feedback results. When a failure occurs, the interface prompts an error message and error code;

## <span id="page-4-2"></span>**5.1. Sucessful case**

#### **Request address**:

[https://www.solaxcloud.com/api/v2/XXX/list](http://ip:port/proxyApp/proxy/api/v2/user/page)

#### **Request message**:

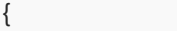

"current": 1,

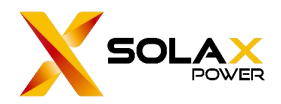

"size": 20

}

**Reply message**:

```
{ "success": true, "exception": null, "result": { "list": [
     { "id": "2023*********0001", "userName": "123**6@solaxpower.com", "email": "123**6@solaxpower.com", "nation": "UNITED STATES", "phone": null, "siteNum": "1", "deviceNum": "1"
     },{ "id": "2023*********0002", "userName": "123**7@solaxpower.com", "email": "123**7@solaxpower.com", "nation": "UNITED STATES", "phone": "", "siteNum": "3", "deviceNum": "3"
     }
   ],<br>"total": 22,
   "pageTotal": 11
 },<br>"code": 0
}
```
## <span id="page-5-0"></span>**5.2. Unsuccessful case**

**Request address**:

[https://www.solaxcloud.com/api/v2/XXX/list](http://ip:port/proxyApp/proxy/api/v2/user/page)

**Request message**:

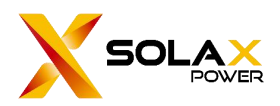

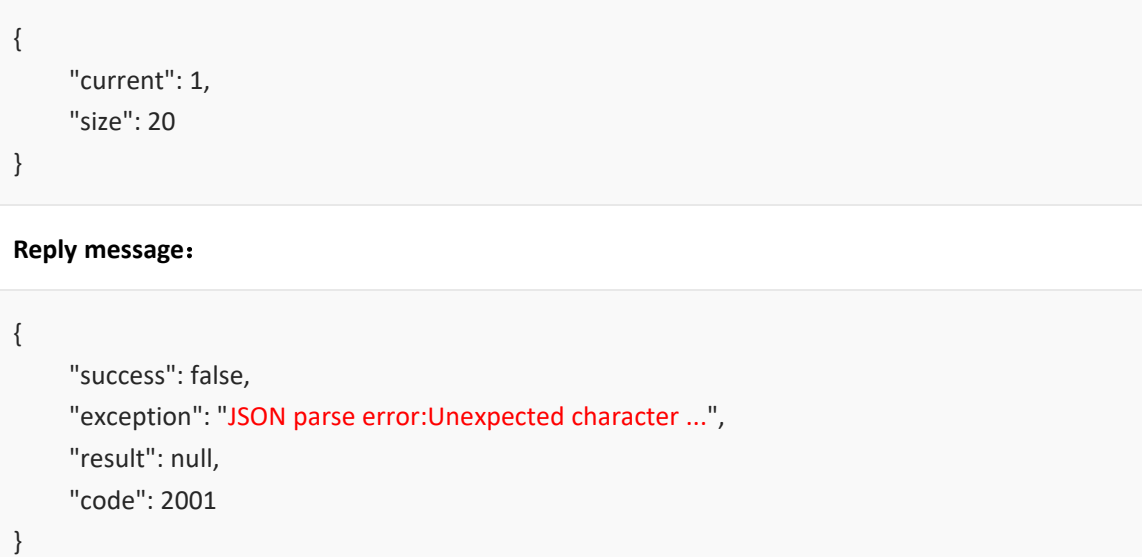

## <span id="page-6-0"></span>**6. API Permission**

When a user requests an interface, they must use tokenId to submit an API request to SolaxCloud. The tokenId request path is [solaxcloud-service-API].

Login in the solaxcloud, click the [service] and then enter the API interface, after that a tokenId can be got. After the request is successful, the token will be bound to the agent/installer account.

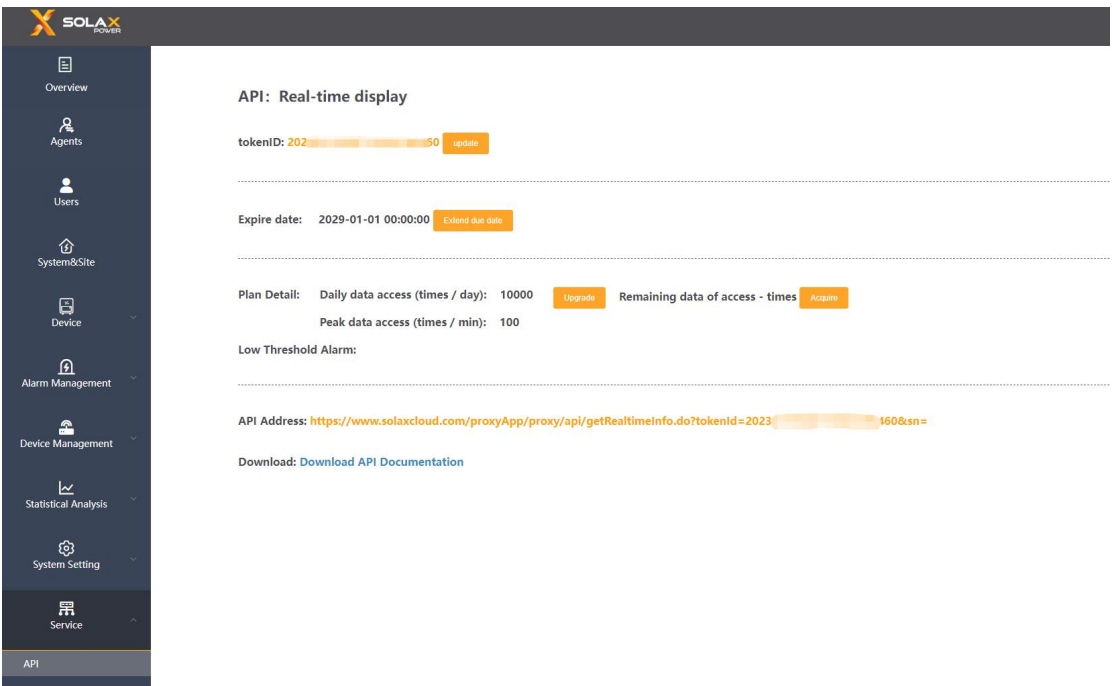

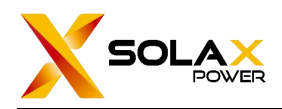

## <span id="page-7-0"></span>**7. Business interaction interface**

## <span id="page-7-1"></span>**7.1. User Management**

## **7.1.1.Paging query**

### **The format of requested data**

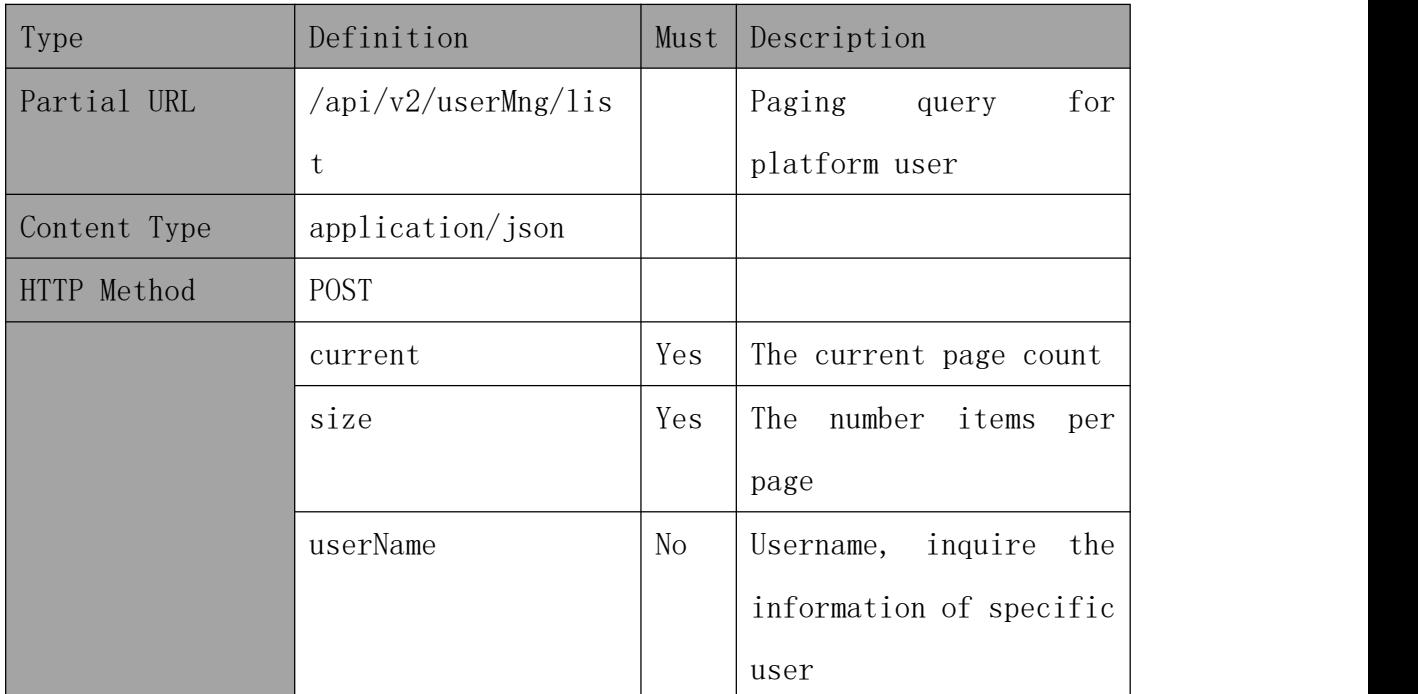

### **Example**

Request the information of the user list, starting from page 1, and return 2 pieces of data per page.

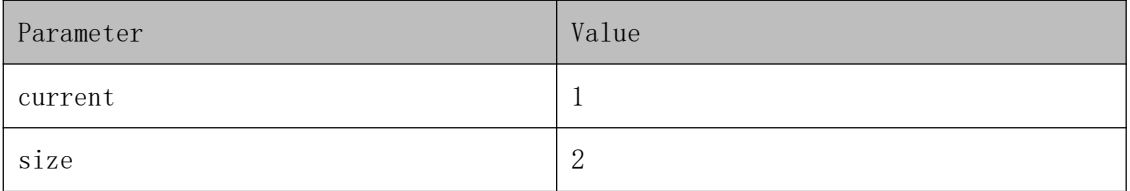

#### **Request address**:

[https://www.solaxcloud.com/api/v2/userMng/list](http://ip:port/proxyApp/proxy/api/v2/user/page)

#### **Request message**:

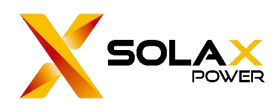

{ "current": 1, "size": 20

**Reply message**:

}

```
{ "success": true, "exception": null, "result": { "list": [
     { "id": 2023*********0001, "userName": "123**6@solaxpower.com", "email": "123**6@solaxpower.com", "nation": "UNITED STATES", "phone": null, "siteNum": "1", "deviceNum": "1"
     },{ "id": 2023*********0002, "userName": "123**7@solaxpower.com", "email": "123**7@solaxpower.com", "nation": "UNITED STATES", "phone": null, "siteNum": "3", "deviceNum": "3"
     }
   ],<br>"total": 22,
   "pageTotal": 11
 },<br>"code": 0
}
```
#### **The explanation for reply**:

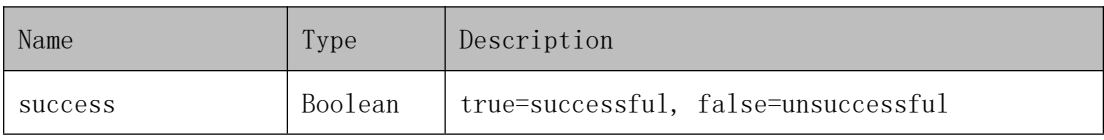

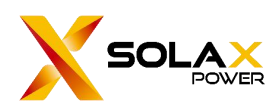

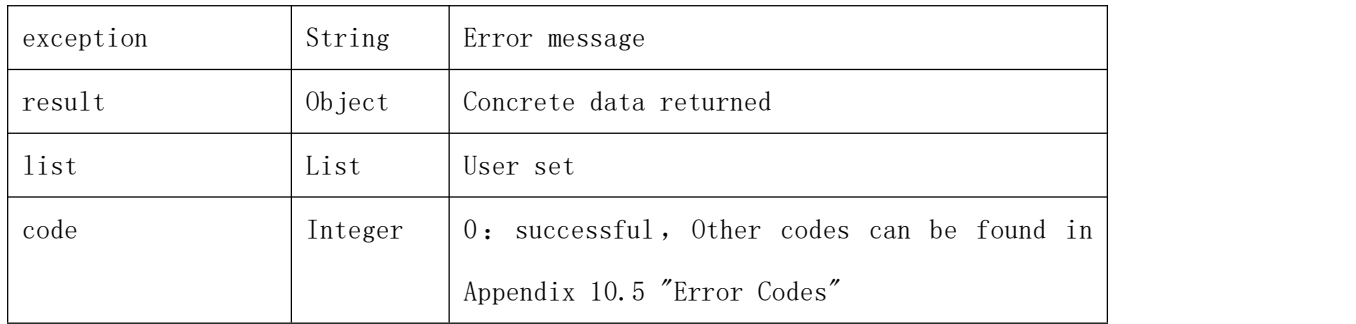

#### **Detailed data of user set:**

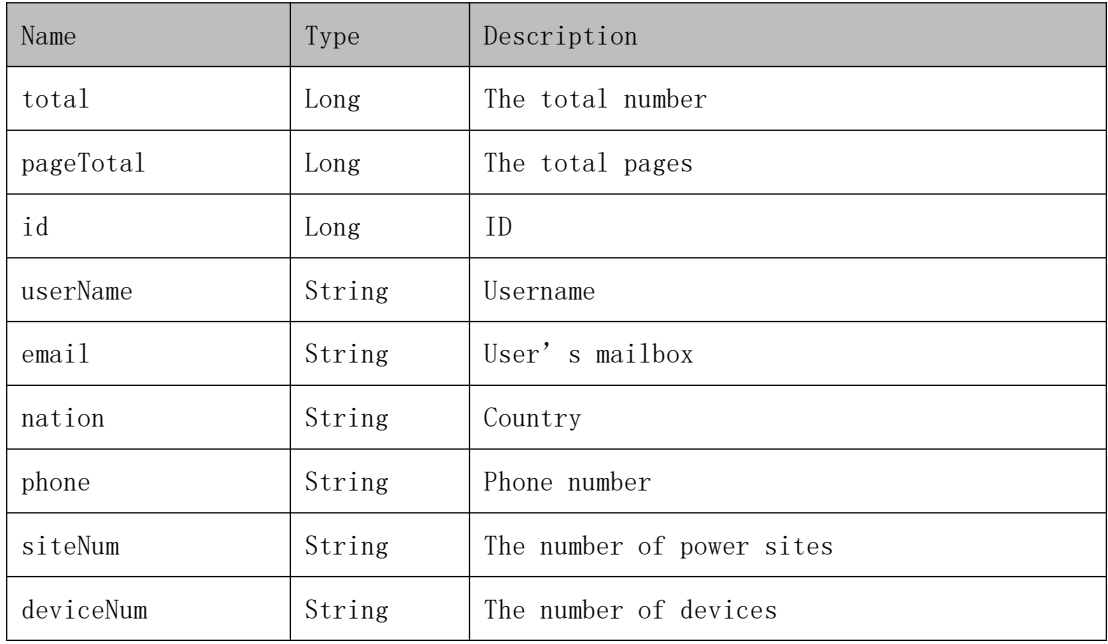

## **7.1.2.Add new users**

## **The format of requested data**

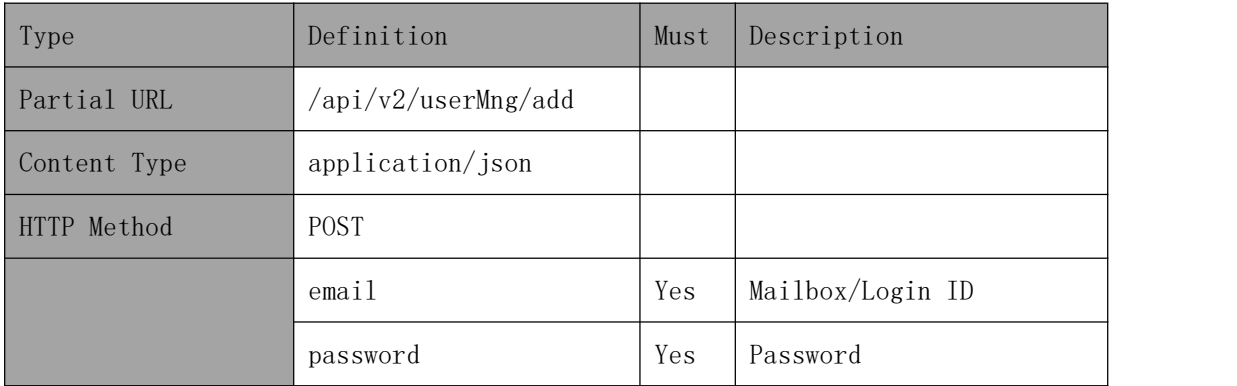

## **Example**

Request for account creation

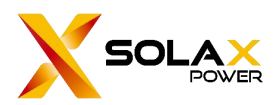

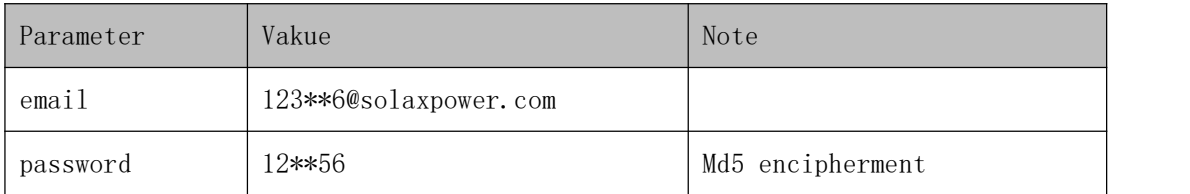

#### **Request address**:

#### [https://www.solaxcloud.com/api/v2/userMng/a](http://ip:port/proxyApp/proxy/api/v2/user/page)dd

#### **Request message**:

```
"email":"123**6@solaxpower.com", "password":"12**56"
```
**Reply message**:

}

{

```
{ "success": true, "exception": null, "result": "successfully save", "code": 0
}
```
#### **The explanation for reply**:

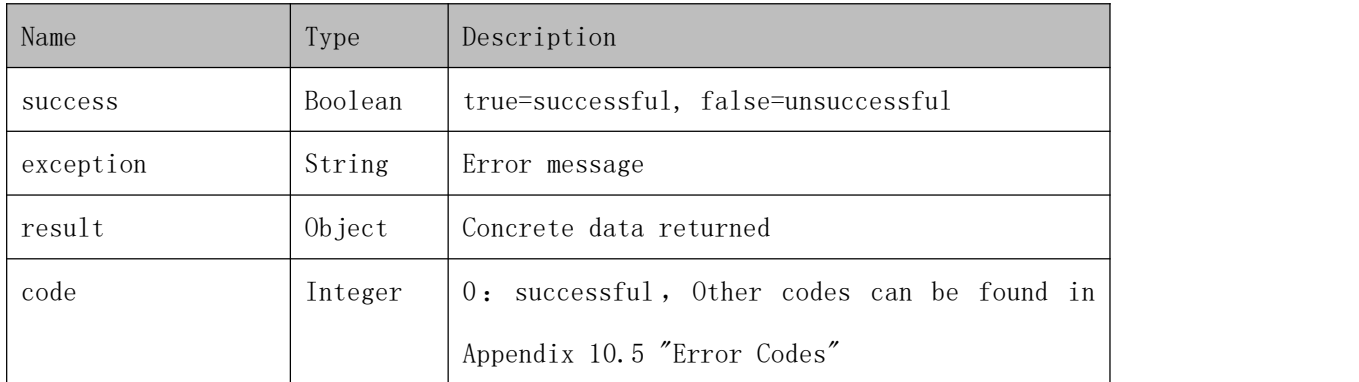

## **7.1.3.Edit the user's information**

### **The format of requested data**

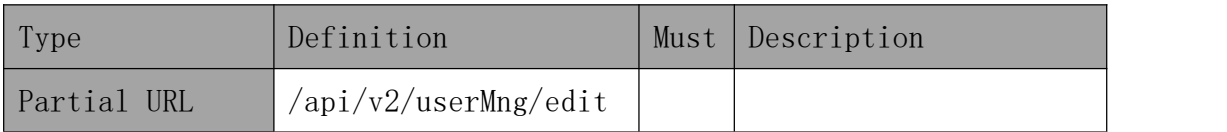

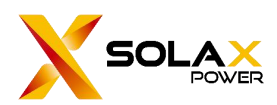

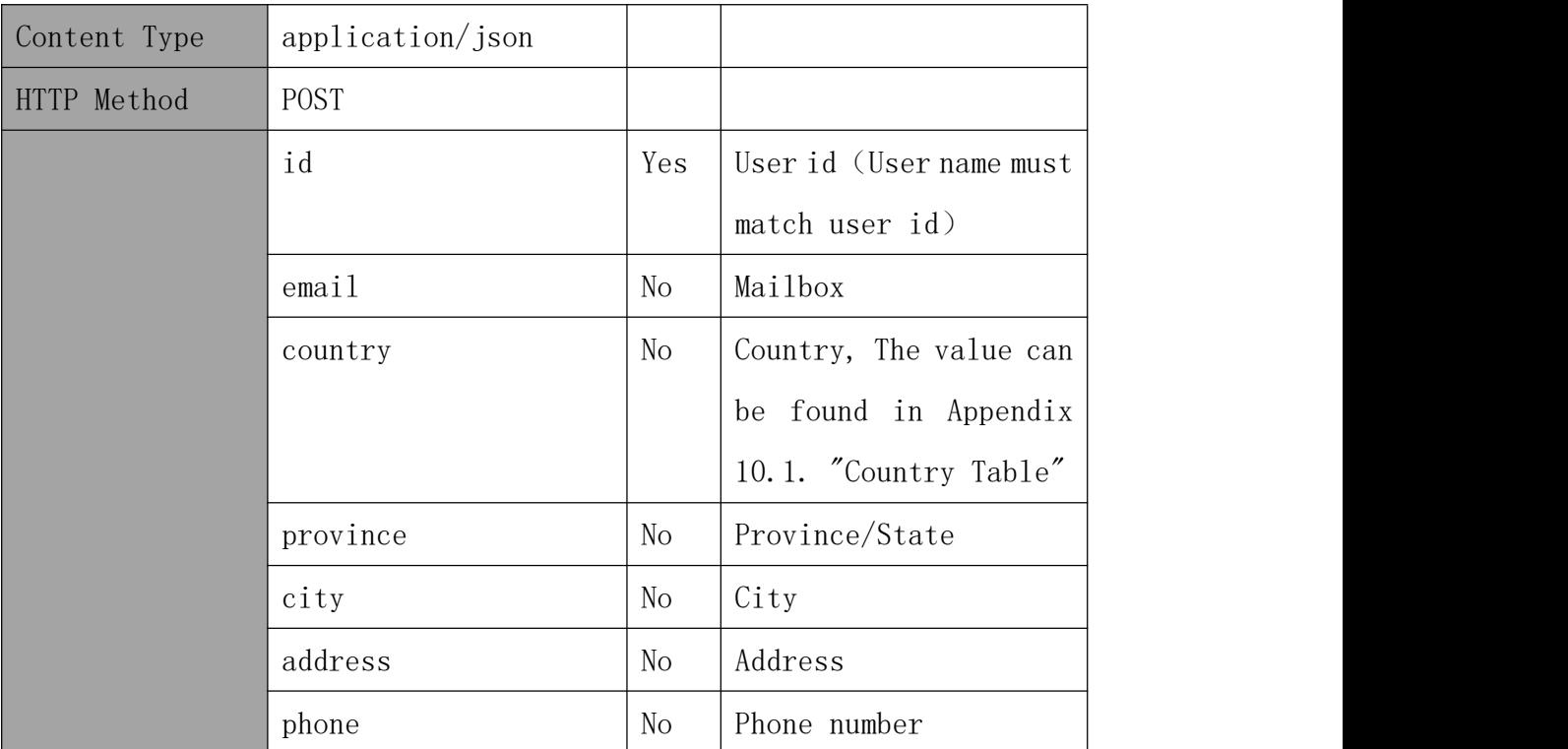

### **Example**

Modify the user's information which the id is [2023\*\*\*\*\*\*\*\*\*0001] to [UNITED STATES] for country and [310\*\*\*\*1234] for phone.

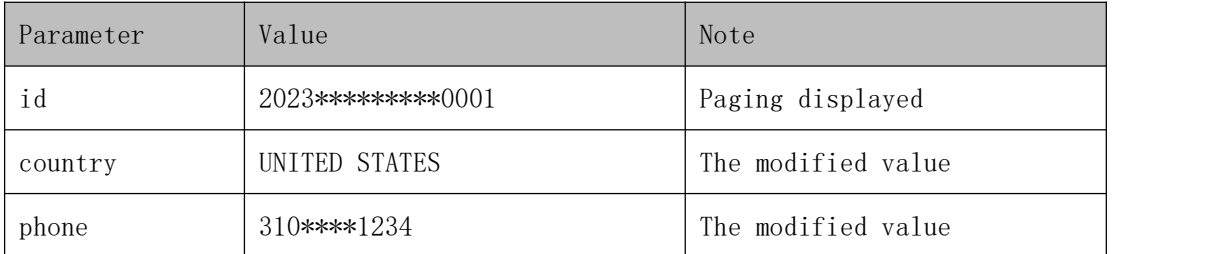

#### **Request address**:

[https://www.solaxcloud.com/api/v2/userMng/edit](http://ip:port/proxyApp/proxy/api/v2/user/page)

#### **Request message**:

```
{ "id":"2023*********0001", "country": "UNITED STATES", "phone": "310****1234"
}
```
#### **Reply message**:

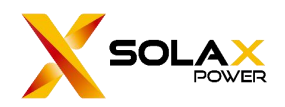

{ "success": true, "exception": null, "result": "successfully update", "code": 0

## **The explanation for reply**:

}

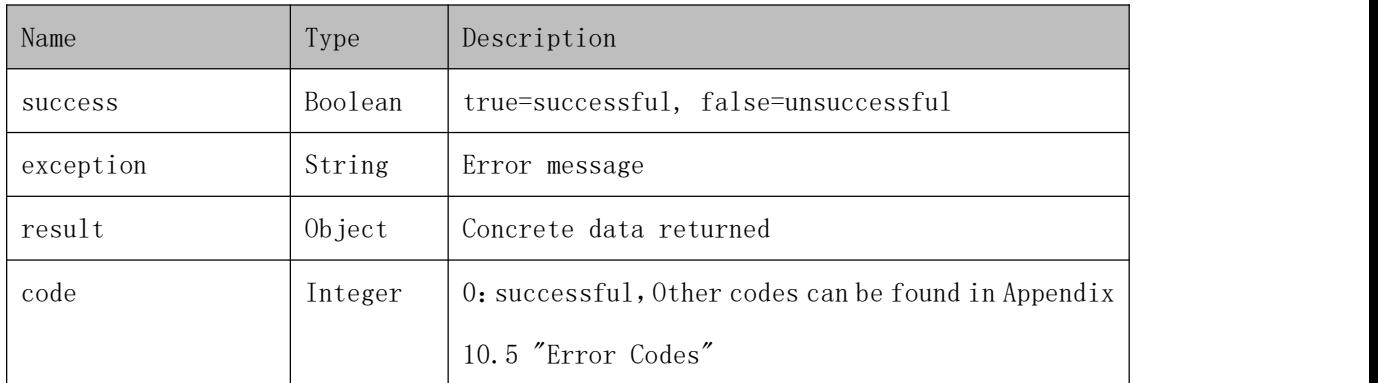

## <span id="page-12-0"></span>**7.2. Agent management**

## **7.2.1.Paging query**

## **The format of requested data**

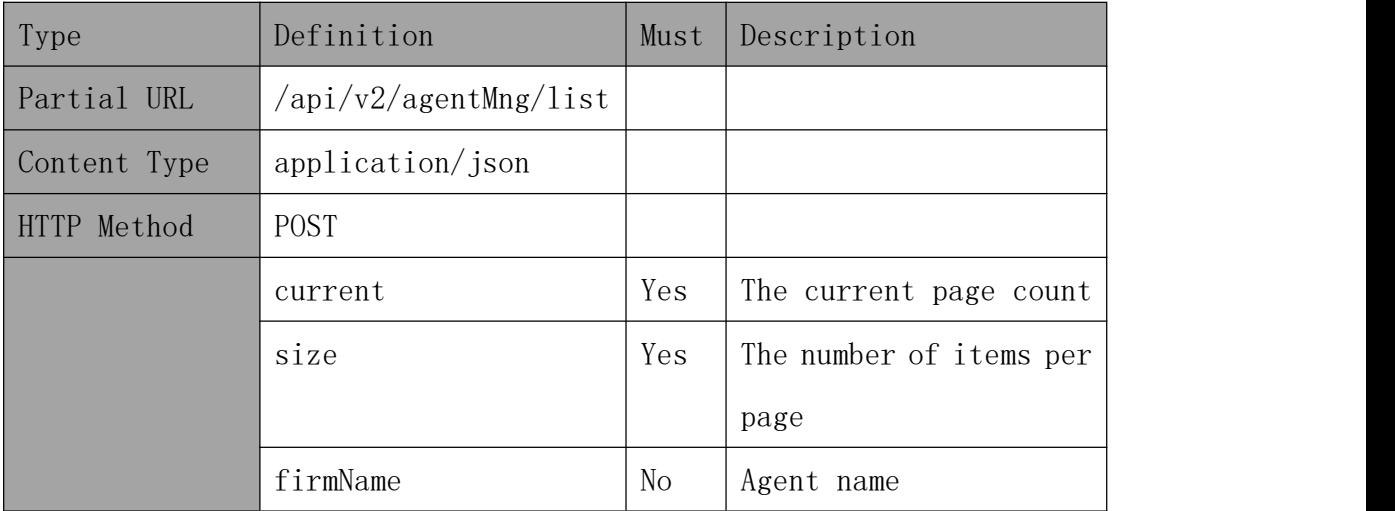

## **Example**

Request data on page 1 of the agent list, with 2 entries per page.

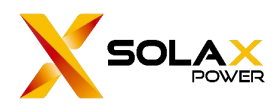

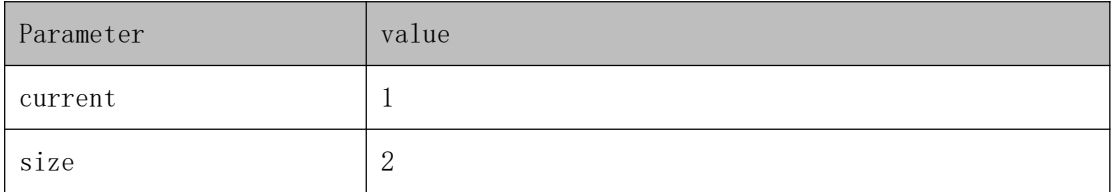

#### **Request address**:

#### [https://www.solaxcloud.com/api/v2/agentMng/l](http://ip:port/proxyApp/proxy/api/v2/user/page)ist

#### **Request message**:

```
{ "current": 1, "size": 20, "firmName": "test1"
}
```
#### **Reply message**:

```
{ "success": true, "exception": null, "result": { "list": [
     { "id": 2023*********0001, "firmName": "test1", "type": 3, "contacts": "", "phone": "", "email": "123**6@solaxpower.com", "createTime": "2023-05-23 07:31:08"
     },{ "id": 2023*********0002, "firmName": "test2", "type": 3, "contacts": "", "phone": "", "email": "123**7@solaxpower.com", "createTime": "2023-02-24 12:48:02"
     }
   ],<br>"total": 7,
   "pageTotal": 4
```
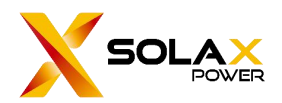

},<br>"code": 0<br>"code": 0

}

### **The explanation of reply**:

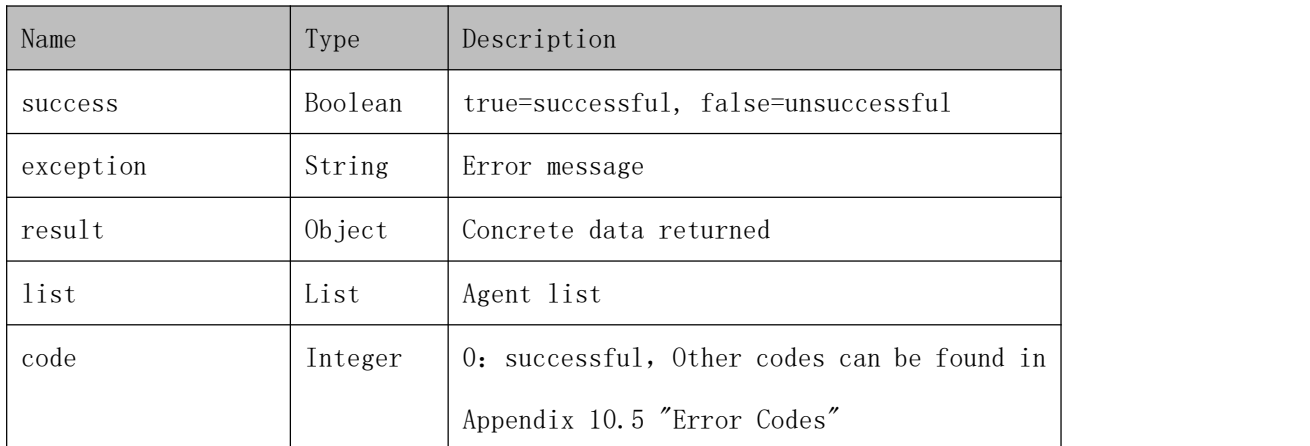

#### **Detailed data of agent list**

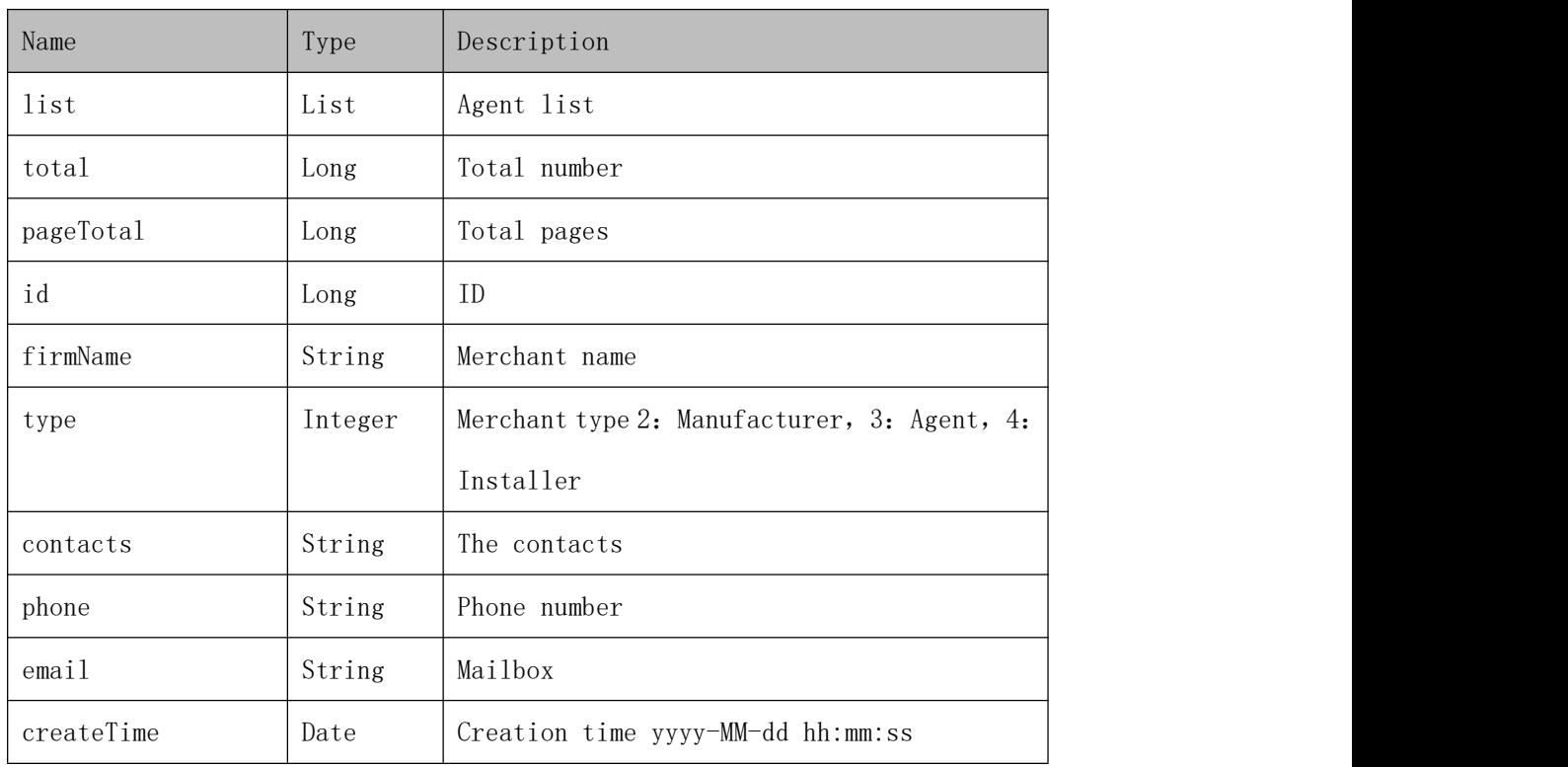

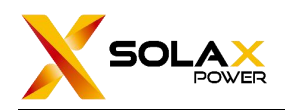

## **7.2.2.Create agent**

## **The format of requested data**

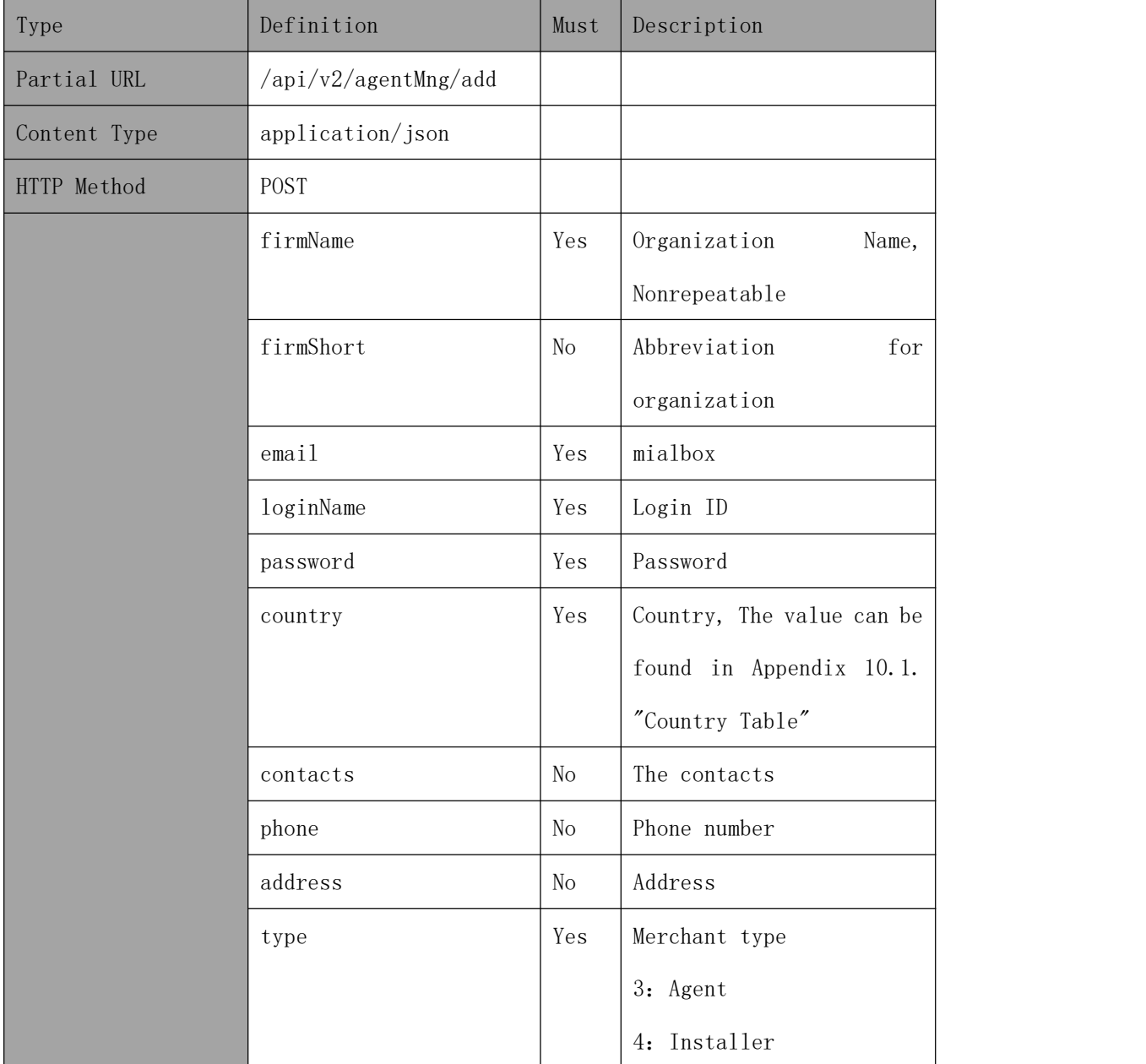

## **Example**

Create an agent account with email as [123\*\*\*6@solaxpower.com]

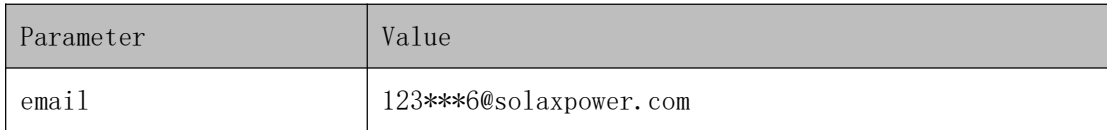

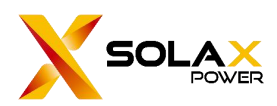

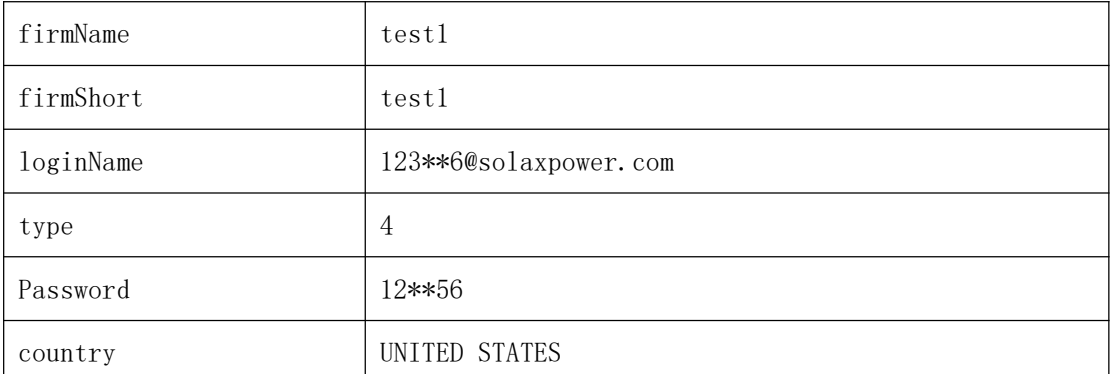

#### **Request address**:

#### [https://www.solaxcloud.com/api/v2/agentMng/ad](https://www.solaxcloud.com/api/v2/agentMng/a)d

#### **Request message**:

```
{ "email":"123***6@solaxpower.com", "firmName":"test1", "firmShort":"test1", "loginName":"123**6@solaxpower.com", "type":4, "password":"12**56", "country":"UNITED STATES"
}
```
#### **Reply message**:

```
{ "success": true, "exception": null, "result": "save successfully", "code": 0
}
```
#### **The explanation of reply**:

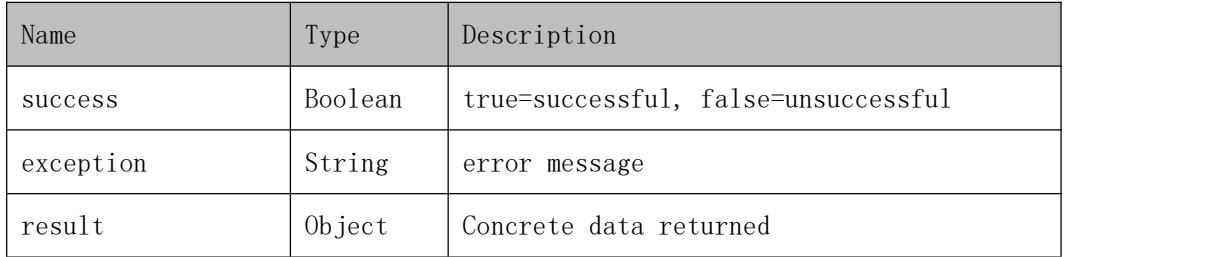

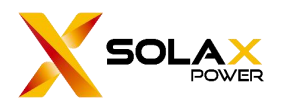

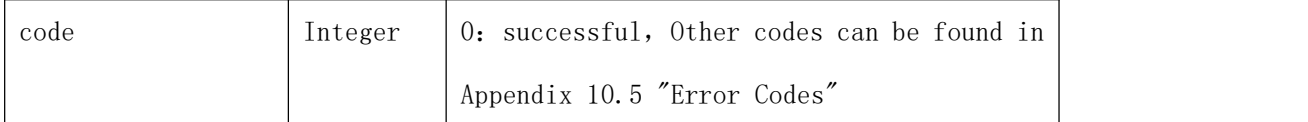

## **7.2.3.Edit agent**

## **The format of requested data**

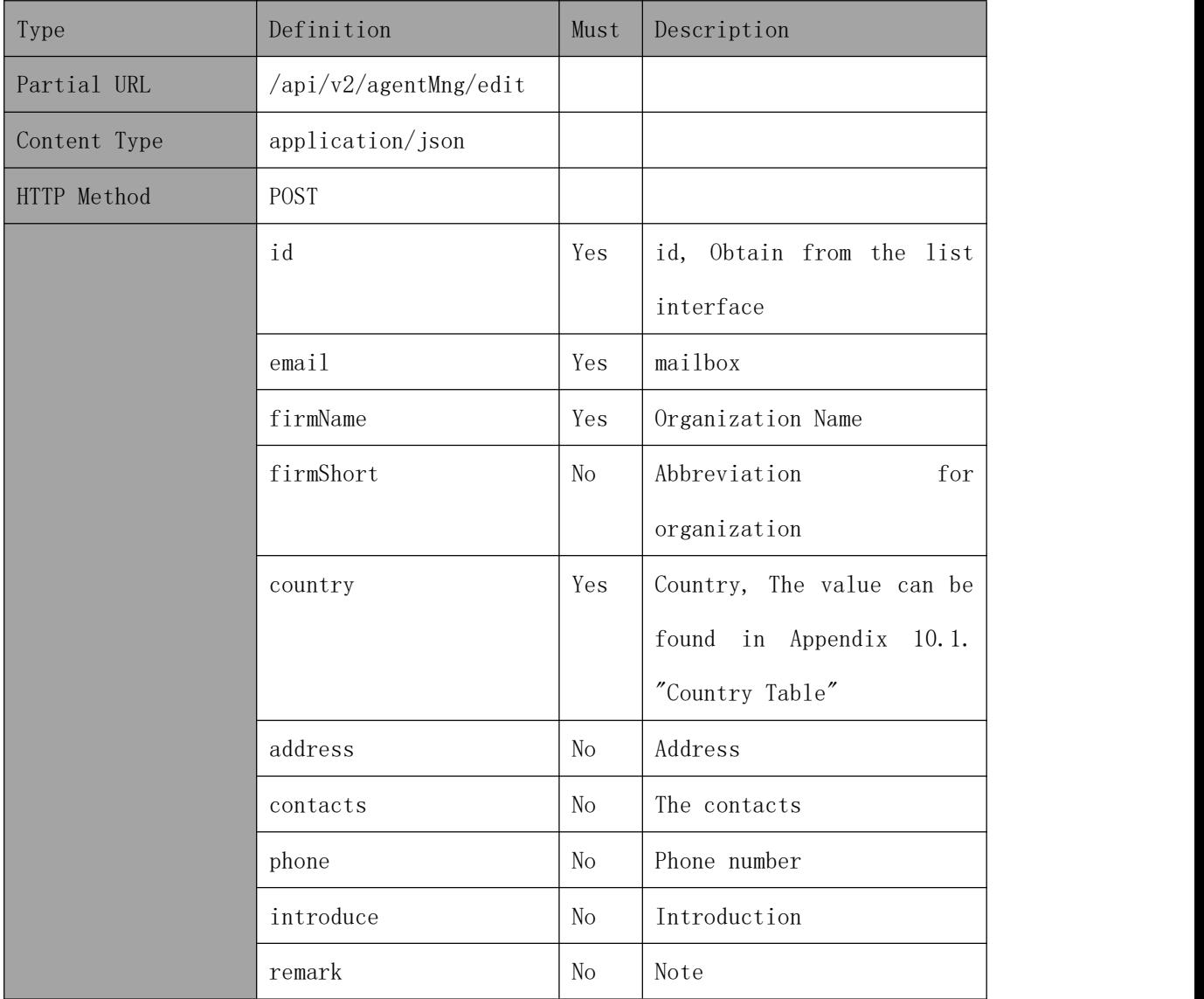

## **Example**

Modify the agent's information which id is [2023\*\*\*\*\*\*\*\*\*0001] and email is [123\*\*6@solaxpower.com] to [test1] for "firmName", [test1] for "firmShort", [UNITED STATES] for "country" and [ZZZ] for "contacts".

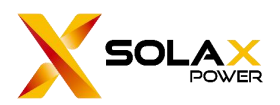

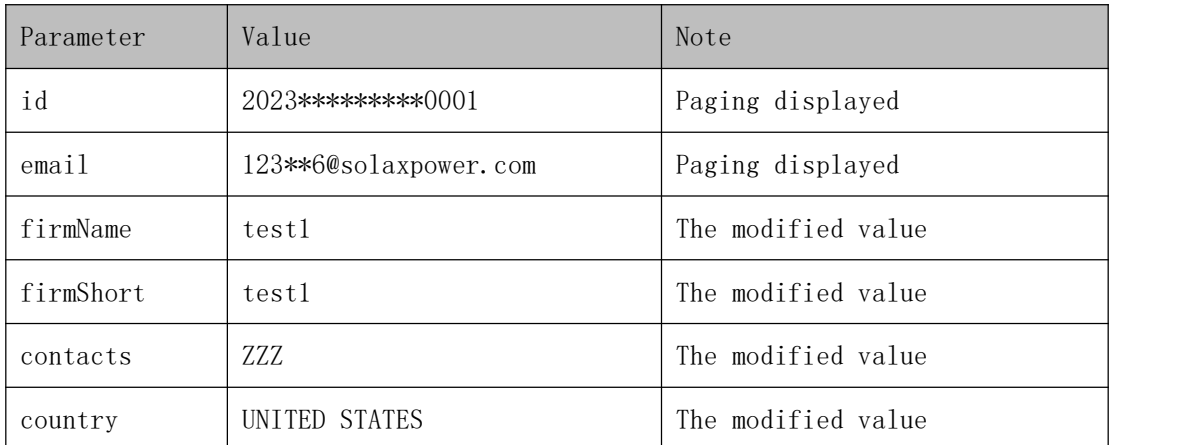

#### **Request address**:

#### [https://www.solaxcloud.com/api/v2/agentMng/edit](http://ip:port/proxyApp/proxy/api/v2/user/page)

#### **Request message**:

```
"id":"2023*********0001", "email":"123**6@solaxpower.com", "firmName":"test1", "firmShort":"test1", "contacts":"ZZZ", "country":"UNITED STATES"
```
}

{

#### **Reply message**:

```
{ "success": true, "exception": null, "result": "update success", "code": 0
}
```
#### **The explanation of reply**:

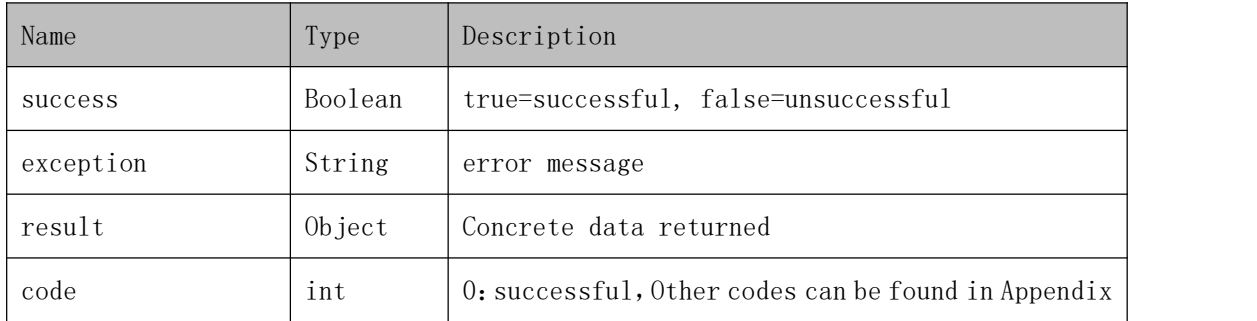

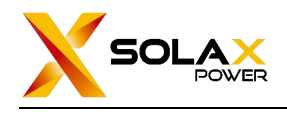

10.5 "Error Codes"

## <span id="page-19-0"></span>**7.3. Site management**

## **7.3.1.Power site inquiry**

## **The format of requested data**

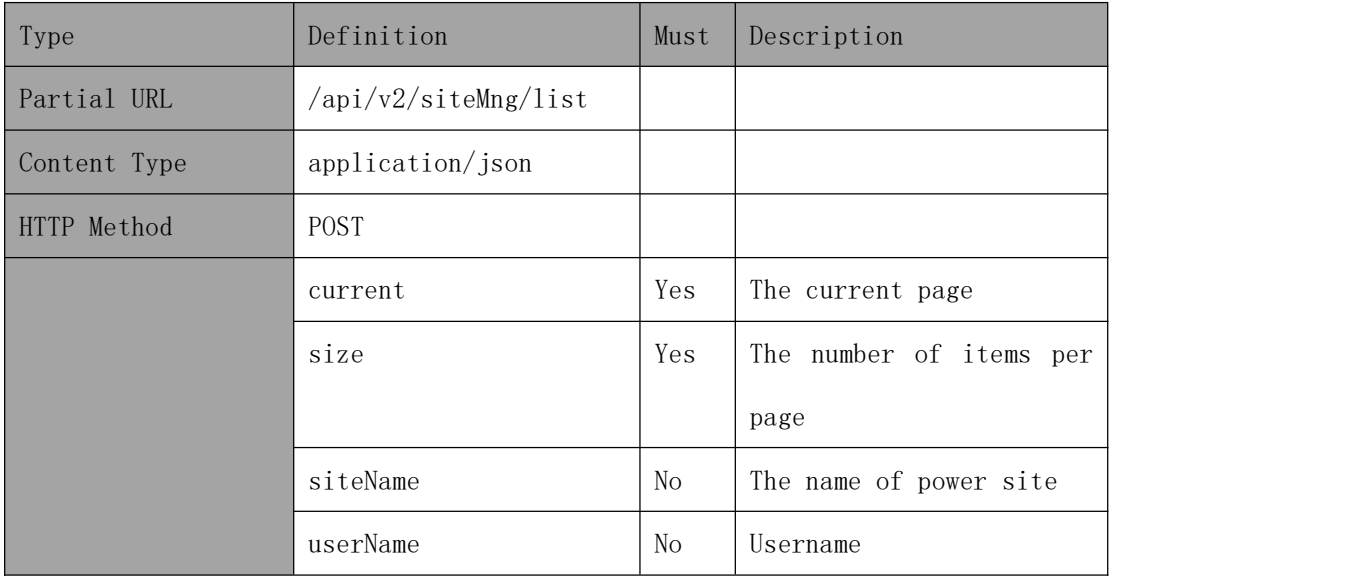

## **Example**

Request data on page 1 of the site list, with 2 entries per page.

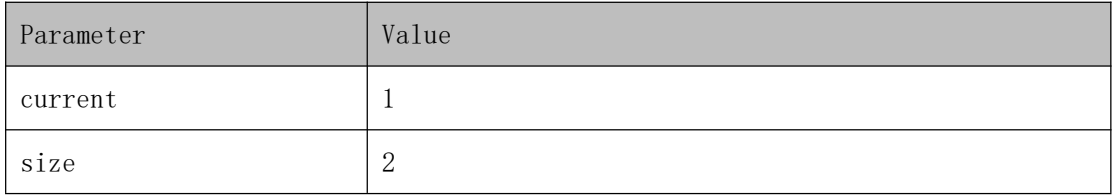

#### **Request address**:

[https://www.solaxcloud.com/api/v2/](http://ip:port/proxyApp/proxy/api/v2/user/page)siteMng/list

#### **Request message**:

```
{ "current": 1, "size": 2
```
}

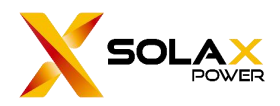

#### **Reply message**:

```
{ "success": true, "exception": null, "result": { "list": [
     { "id": "2023*********0001", "siteName": "testSite1", "userName": "123**6@solaxpower.com", "capacity": "100.0"
     },{ "id": "2023*********0002", "siteName": "testSite2", "userName": "123**7@solaxpower.com", "capacity": "220.0"
     }
   ],<br>"total": 19,
   "pageTotal": 10
 },<br>"code": 0
}
```
#### **The explanation of reply**:

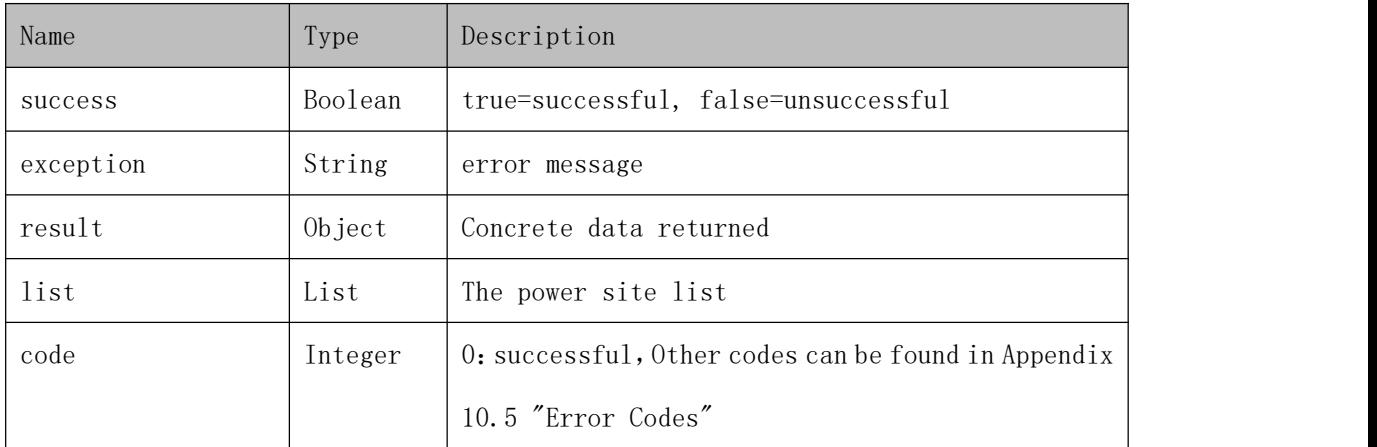

**The detailed data of power site list**

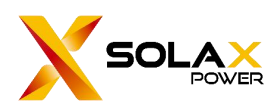

SolaX Power Network Technology (Zhe jiang) Co. , Ltd.

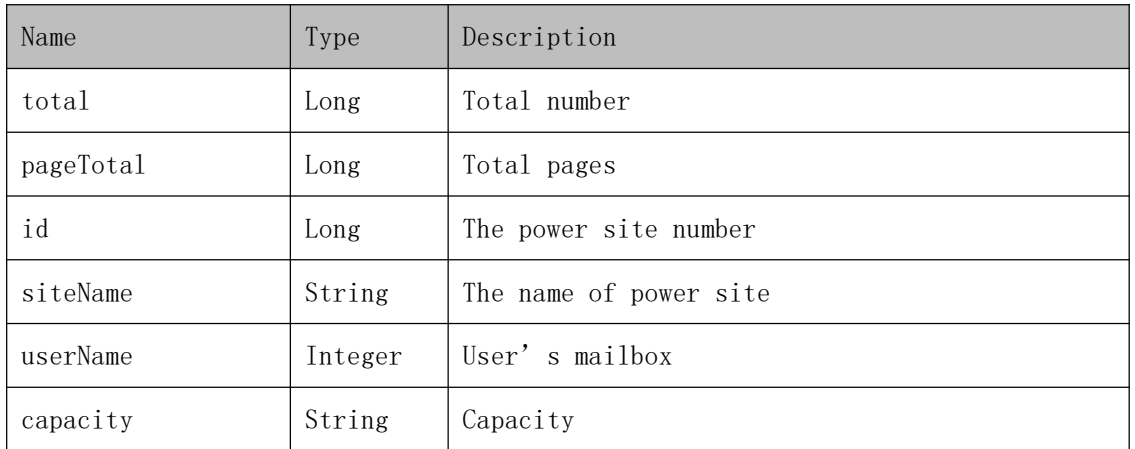

## **7.3.2. Add new power site**

## **The format of requested data**

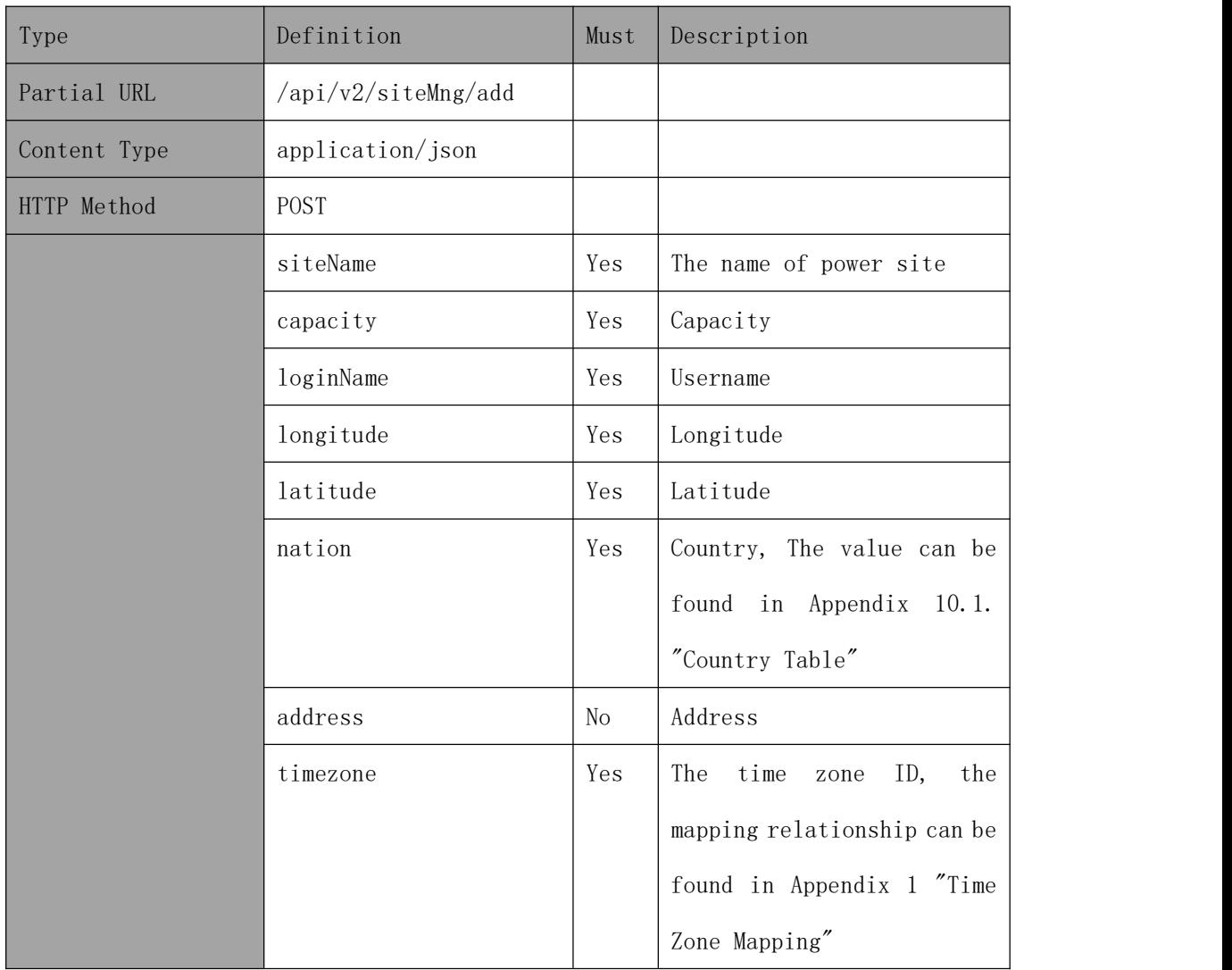

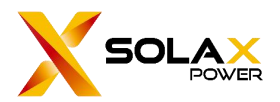

### **Example**

Request to create the power site which the siteName is [testSite1], capacity is [100], the loginName is [123\*\*6@solaxpower.com], the userId is [2023\*\*\*\*\*\*\*\*\*0001], the longitude is [114.380571], the latitude is [30.47305] and the country is [UNITED STATES].

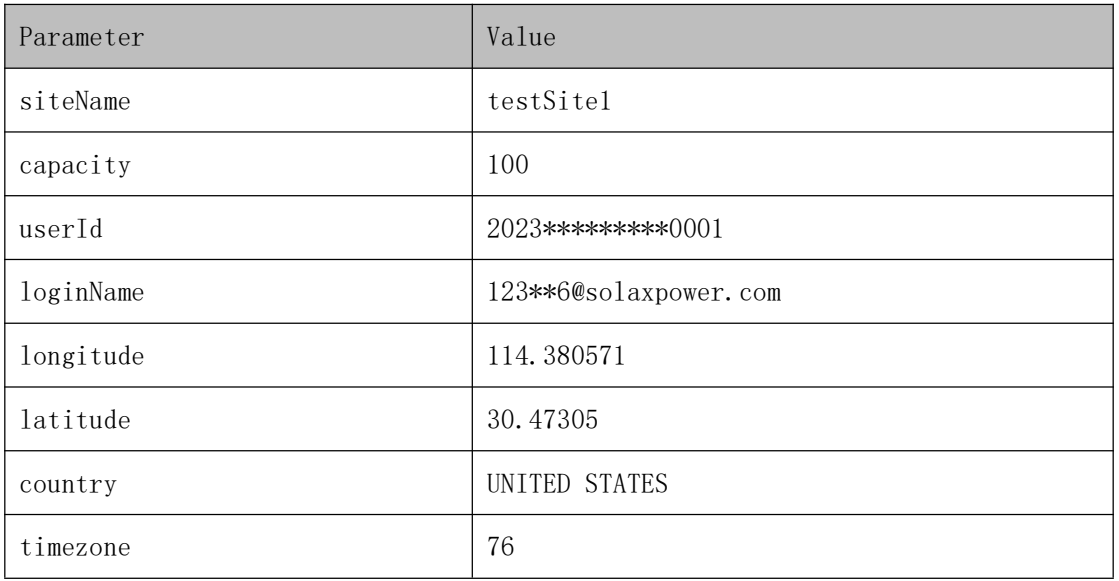

#### **Request address**:

#### https://www.solaxcloud.com/api/v2/siteMng/add

#### **Request message**:

{ "siteName":"testSite1", "capacity":"100", "loginName":"123\*\*6@solaxpower.com", "longitude":"114.380571", "latitude":"30.47305", "nation":"UNITED STATES", "timezone":76 }

#### **Reply message**:

{ "success": true, "exception": "operation success", "result": null, "code": 0

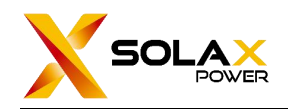

#### }

### **The explanation of reply**:

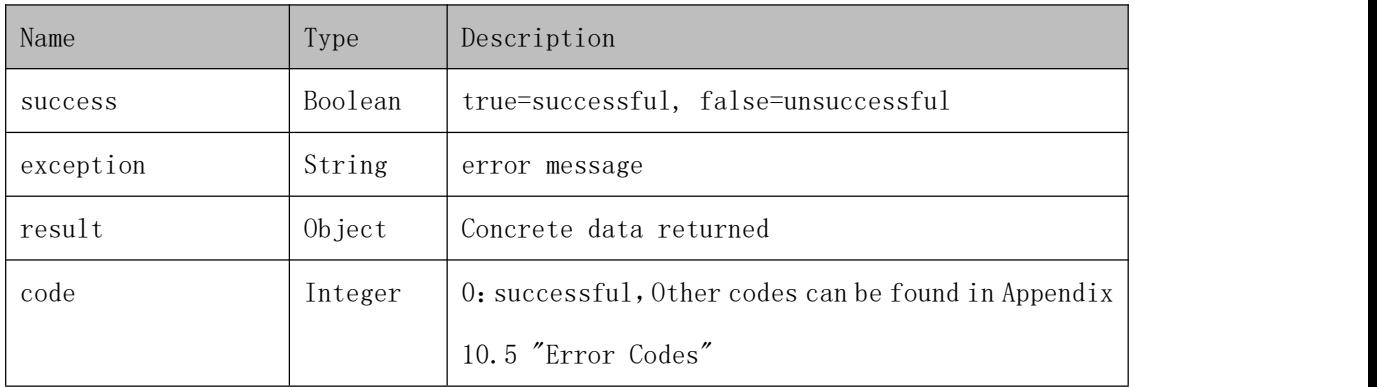

## **7.3.3. Edit the power site**

## **The format of requested data**

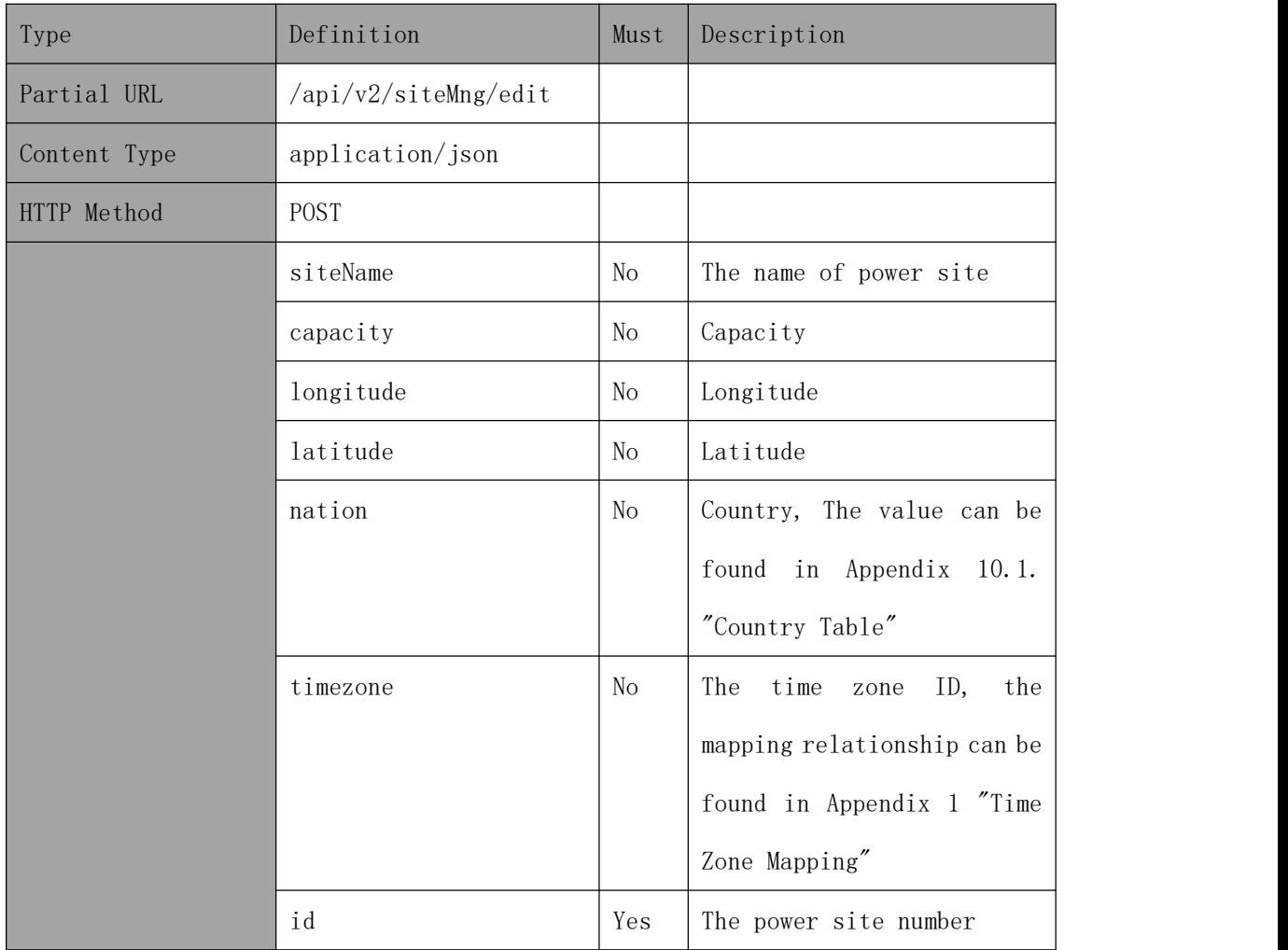

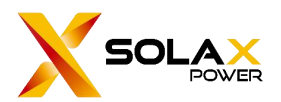

### **Example**

Modify the information for the power site which the siteName is [testSite1] to [80] for capacity.

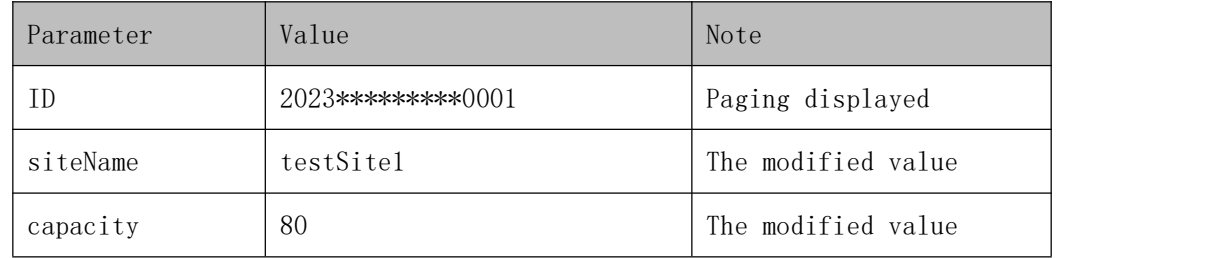

#### **Request address**:

#### https://www.solaxcloud.com/api/v2/siteMng/update

#### **Request message**:

```
{ "siteName":"testSite1", "capacity":"80", "loginName":"123**6@solaxpower.com", "longitude":"114.380571", "latitude":"30.47305", "nation":"UNITED STATES", "timezone":76, "id":"2023*********0001"
}
```

```
Reply message:
```

```
{ "success": true, "exception": "operation success", "result": null, "code": 0
}
```
#### **The explanation of reply**:

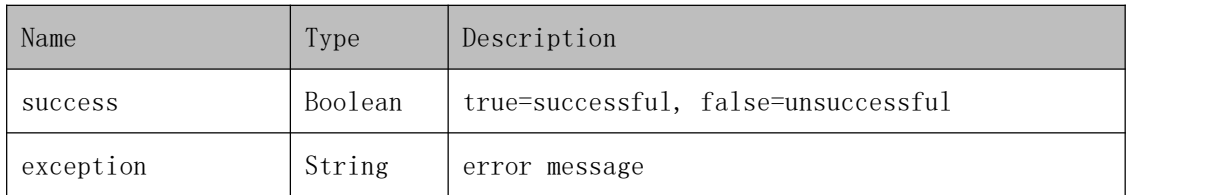

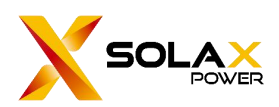

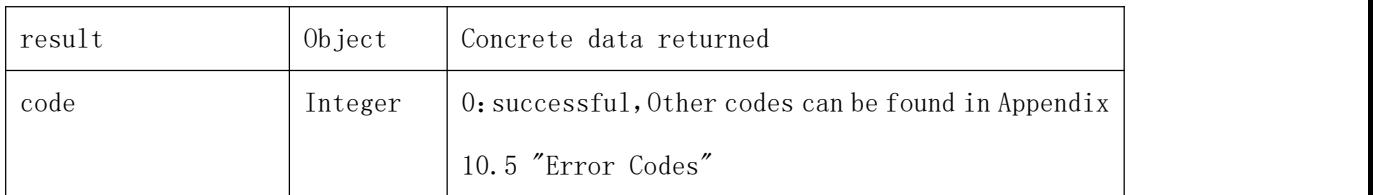

## **7.3.4. Set electricity price**

## **The format of requested data**

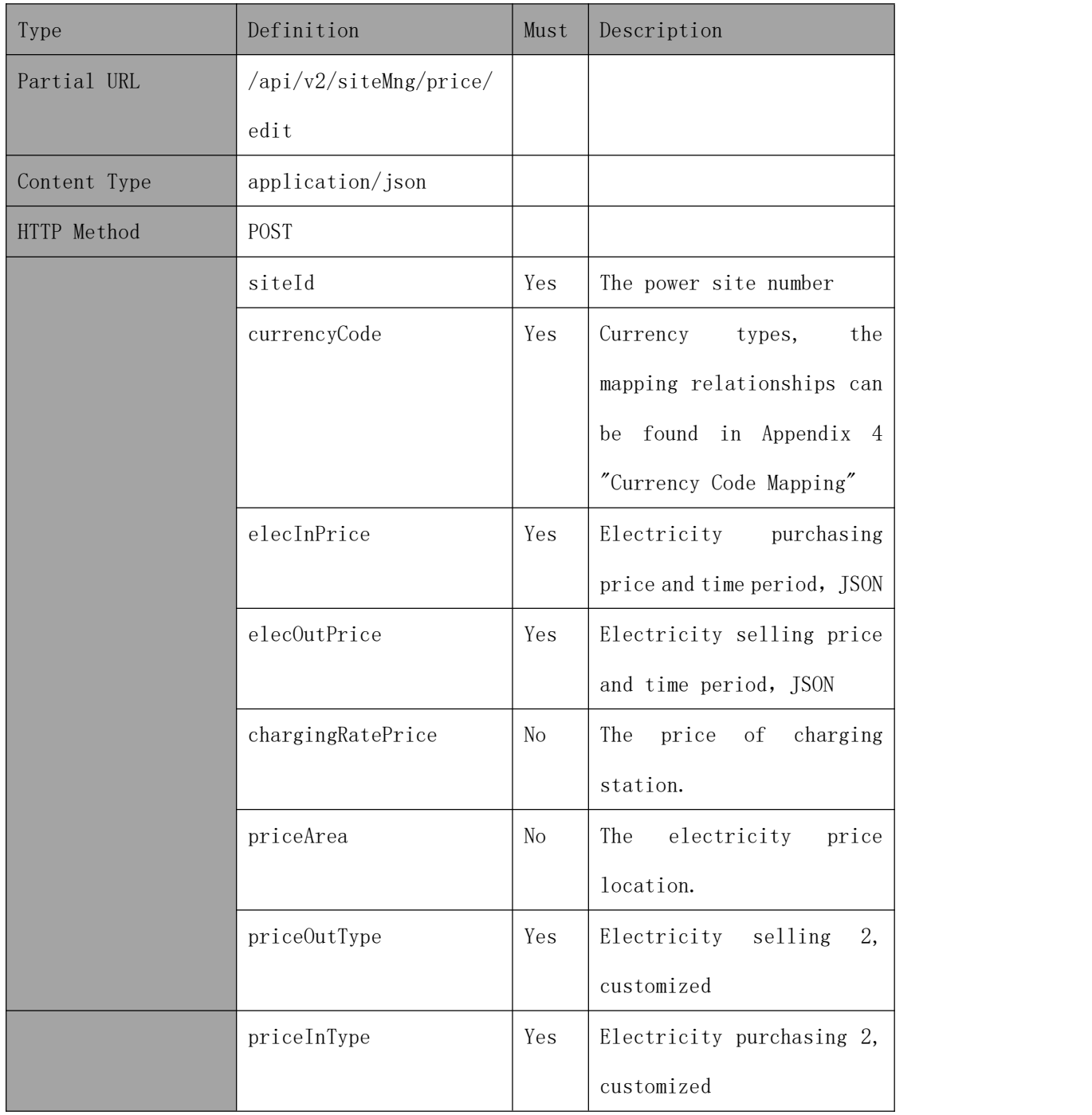

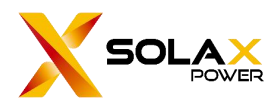

### **Example**

Set the information of power site [2023\*\*\*\*\*\*\*\*\*0001], the currency is [AUD], the electricity purchasing price is [1].

Set the elecInPrice is [00:00~01:00] price '1', and the elecOutPrice is [01:01~01:30] price '4'.

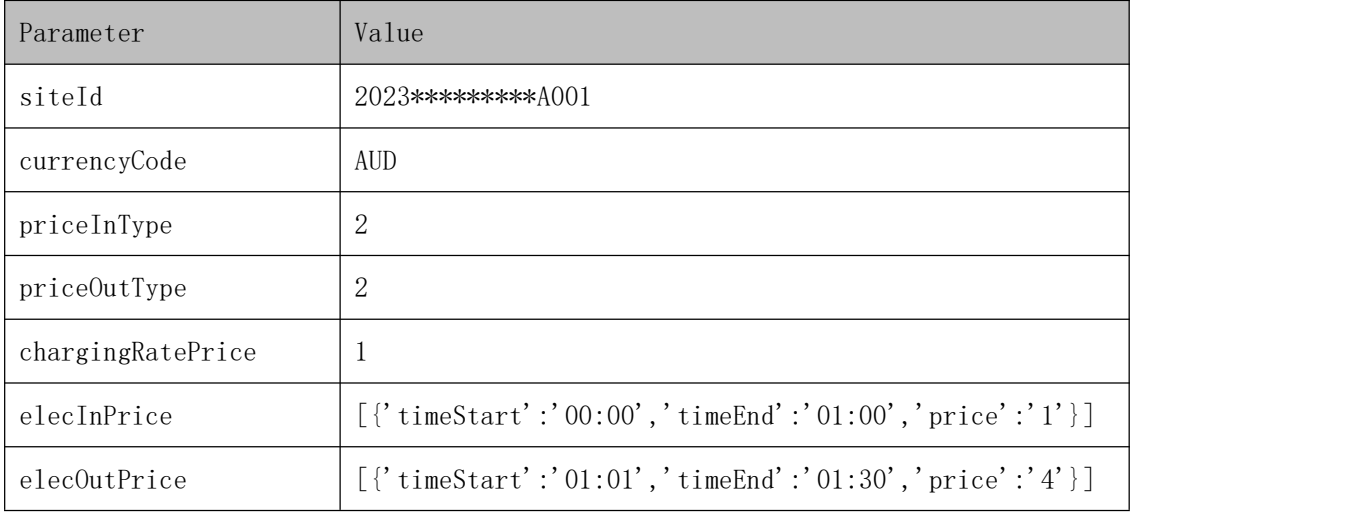

#### **Request address**:

#### https://www.solaxcloud.com/api/v2/siteMng/price/edit

#### **Request message**:

```
{ "siteId":"2023*********A001", "currencyCode":"AUD", "priceInType":"2", "priceOutType":"2", "chargingRatePrice":"1", "elecInPrice": "[{'timeStart':'00:00','timeEnd':'01:00','price':'1'}]", "elecOutPrice": "[{'timeStart':'01:01','timeEnd':'01:30','price':'4'}]"
}
```
#### **Reply message**:

```
{ "success": true, "exception": "operation success", "result": null, "code": 0
}
```
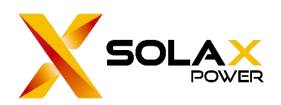

#### **The explanation of reply**:

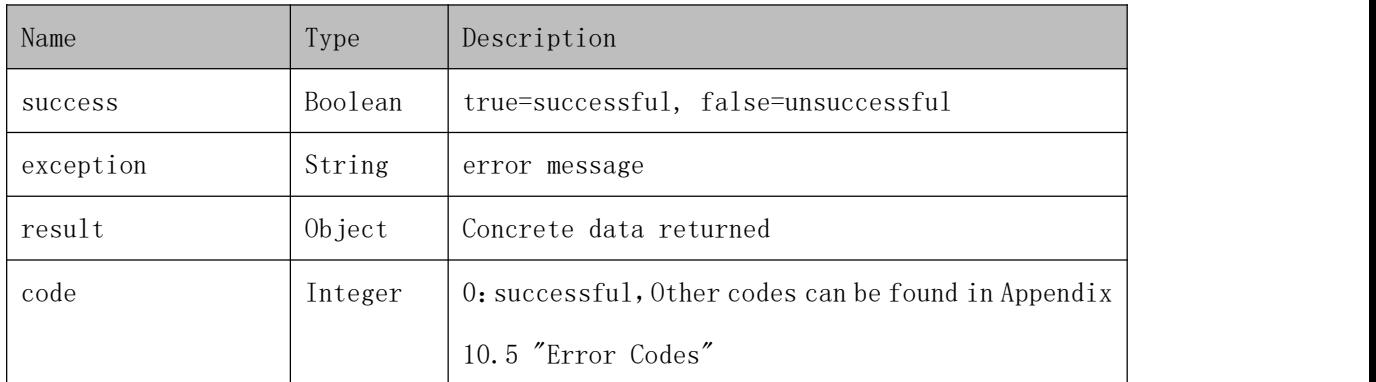

## **7.3.5. Get the electricity price**

## **The format of requested data**

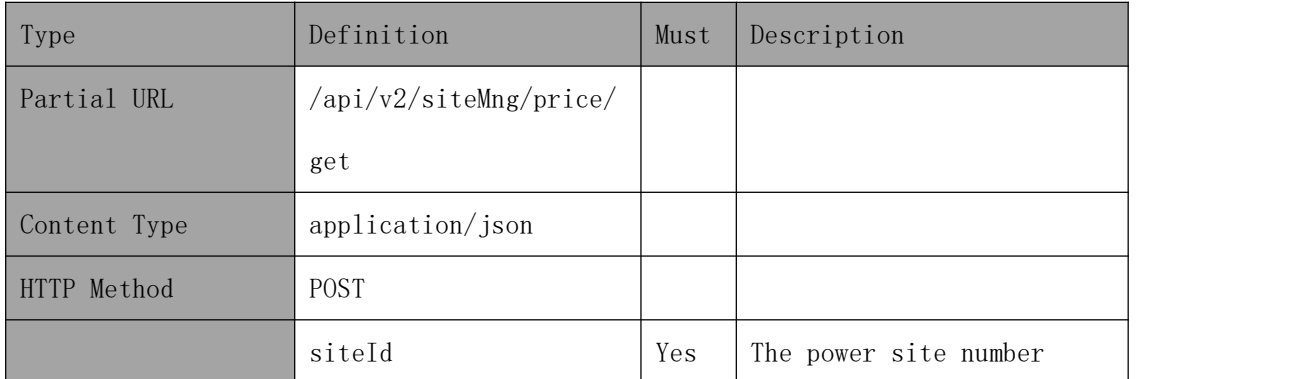

### **Example**

Inquire the information of power site which the siteId is [2023\*\*\*\*\*\*\*\*\*0001] about electricity price.

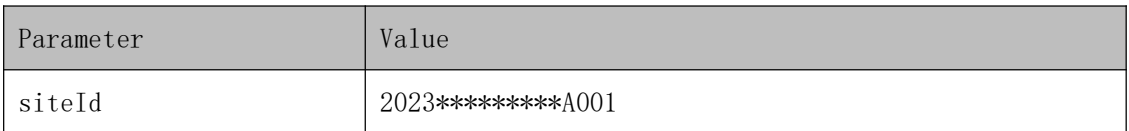

#### **Request address**:

https://www.solaxcloud.com/api/v2/siteMng/price/get

#### **Request message**:

```
{
```
"siteId": 2023\*\*\*\*\*\*\*\*\*A001

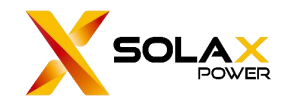

#### }

#### **Reply message**:

```
{ "success": true, "exception": "", "result": { "siteId": "2023*********A001", "currencyCode": "AUD", "elecInPrice": "[{\"timeStart\":\"0\",\"timeEnd\":\"3600\",\"price\":\"1\"}]", "elecOutPrice": "[{\"timeStart\":\"0\",\"timeEnd\":\"1800\",\"price\":\"4\"}]", "priceInType": 2, "priceOutType": 2, "priceArea": null, "nation": "UNITED STATES", "chargingRatePrice": "1"
    },<br>"code": 0
}
```
#### **The explanation of reply**:

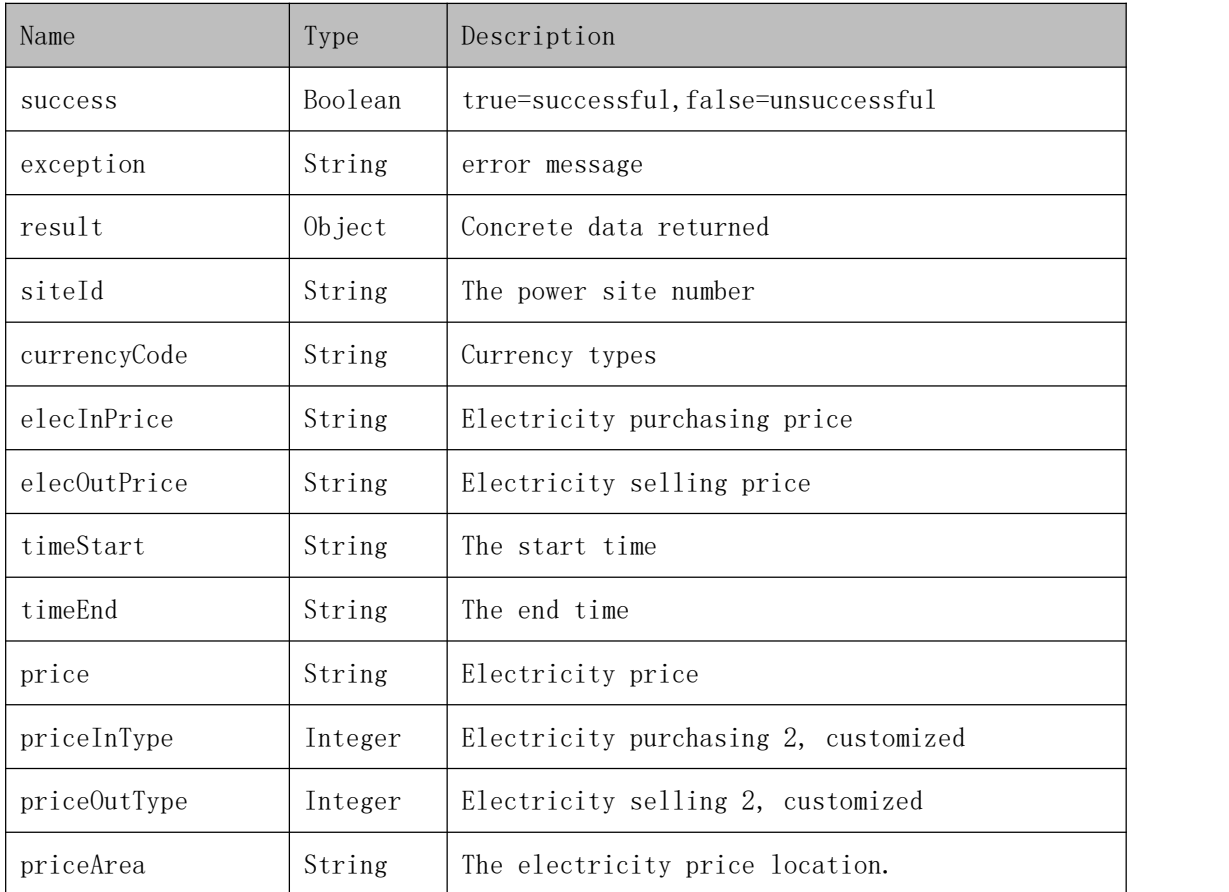

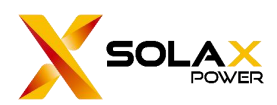

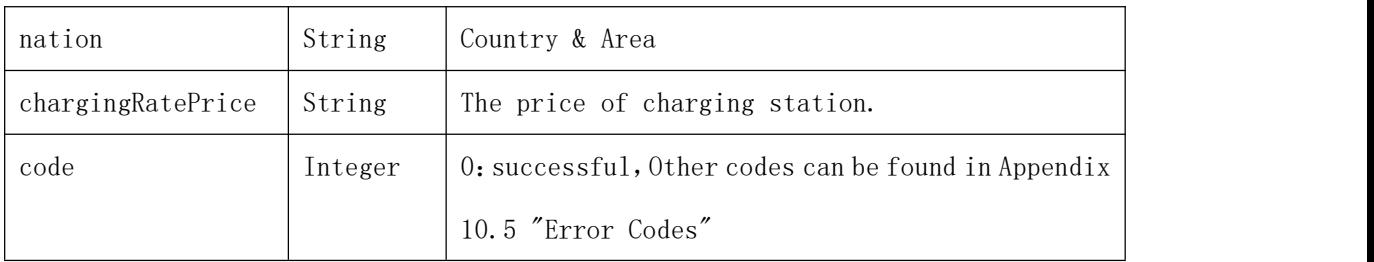

## <span id="page-29-0"></span>**7.4. Device management**

## **7.4.1. Binding registration number**

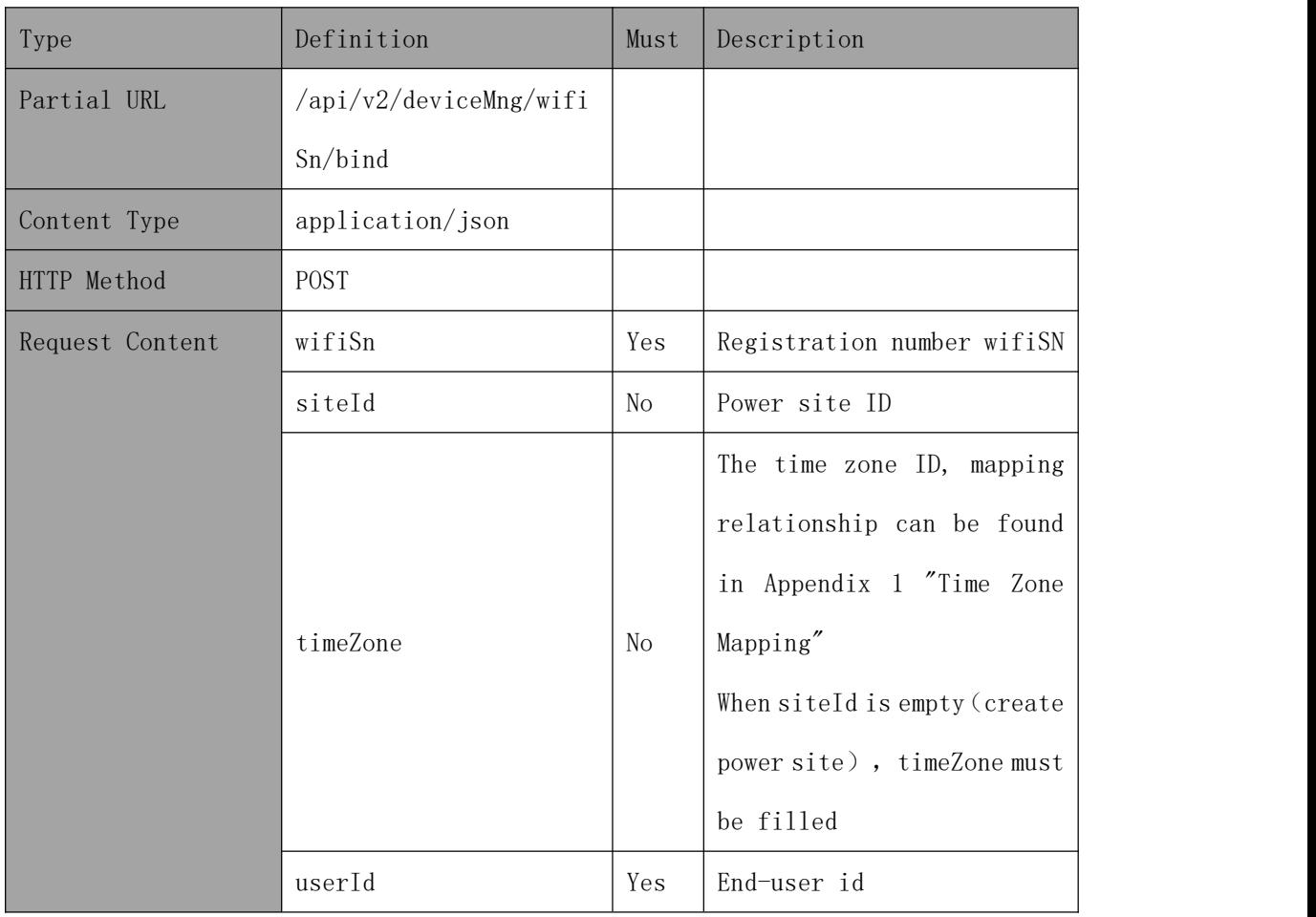

## **The format of requested data**

### **Example**

Request wifisn [SUT\*\*\*\*VB1] to bind with userId [2023\*\*\*\*\*\*\*\*\*0001].

#### **Request address**:

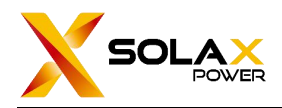

https://www.solaxcloud.com/api/v2/deviceMng/wifiSn/bind

#### **Request message**:

{

}

```
"wifiSn":"SUT****VB1", "userId":2023*********0001, "timeZone":76
```
#### **Reply message**:

{ "success": true, "exception": "operation success", "result": null, "code": 0 }

#### **The explanation of reply**:

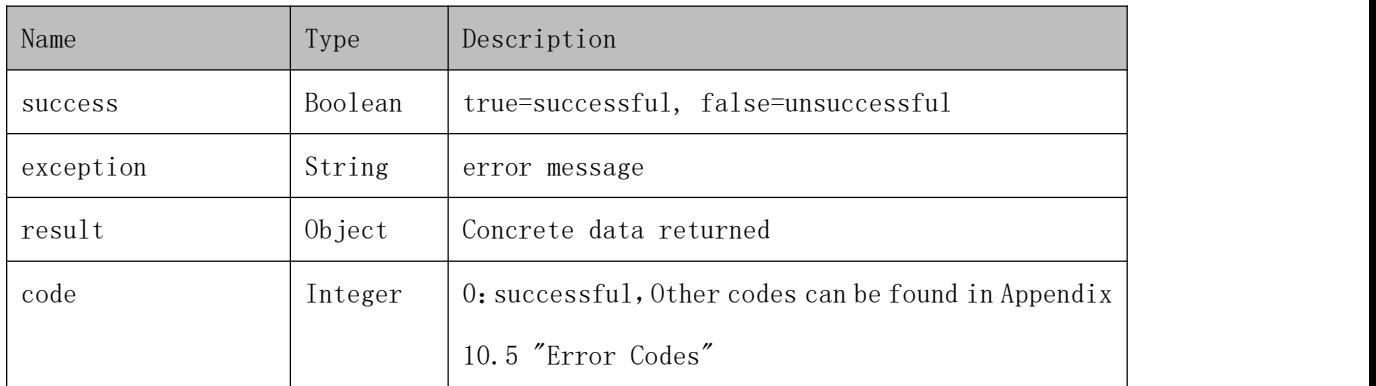

## **7.4.2. Unbind registration number**

## **The format of requested data**

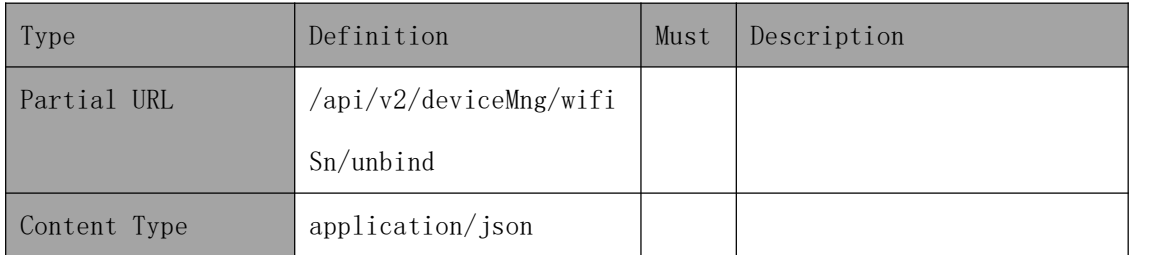

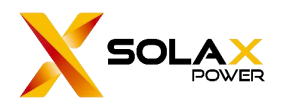

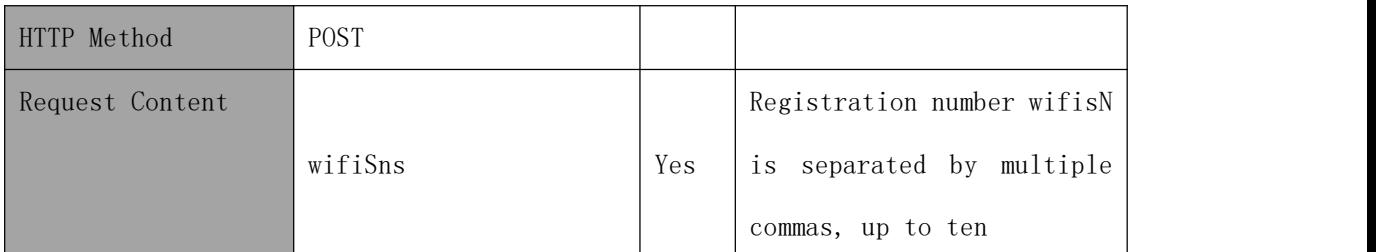

## **Example**

wifiSns SUT\*\*\*\*VB1, SUT\*\*\*\*VB2, SUT\*\*\*\*VB3 are requested to unbind;

#### **Request address**:

https://www.solaxcloud.com/api/v2/deviceMng/wifiSn/unbind

#### **Request message**:

```
{ "wifiSns": "SUT****VB1,SUT****VB2,SUT****VB13"
}
```
#### **Reply message**:

```
{ "success": true, "exception": "operation success", "result": null, "code": 0
}
```
## **The explanation of reply**:

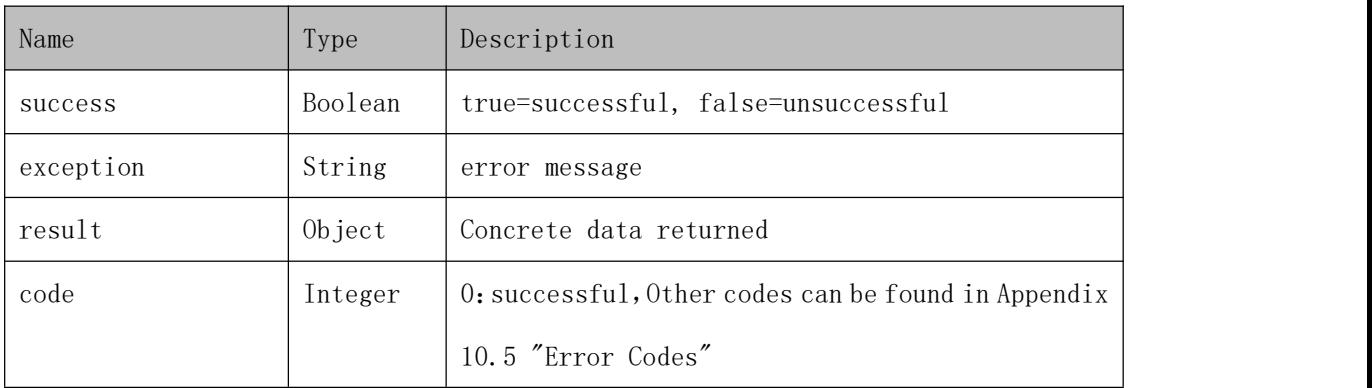

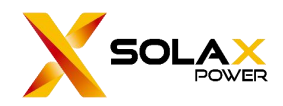

## <span id="page-32-0"></span>**8. Device data push**

After the device reports data, Solax will push all devices information under the account to the specified URL.

┃ If it needs to obtain the information of a specified SN, it is recommended to use the [8.1 Inquire real time data] interface.

## <span id="page-32-1"></span>**8.1. Data Subscription**

### **The format of requested data**

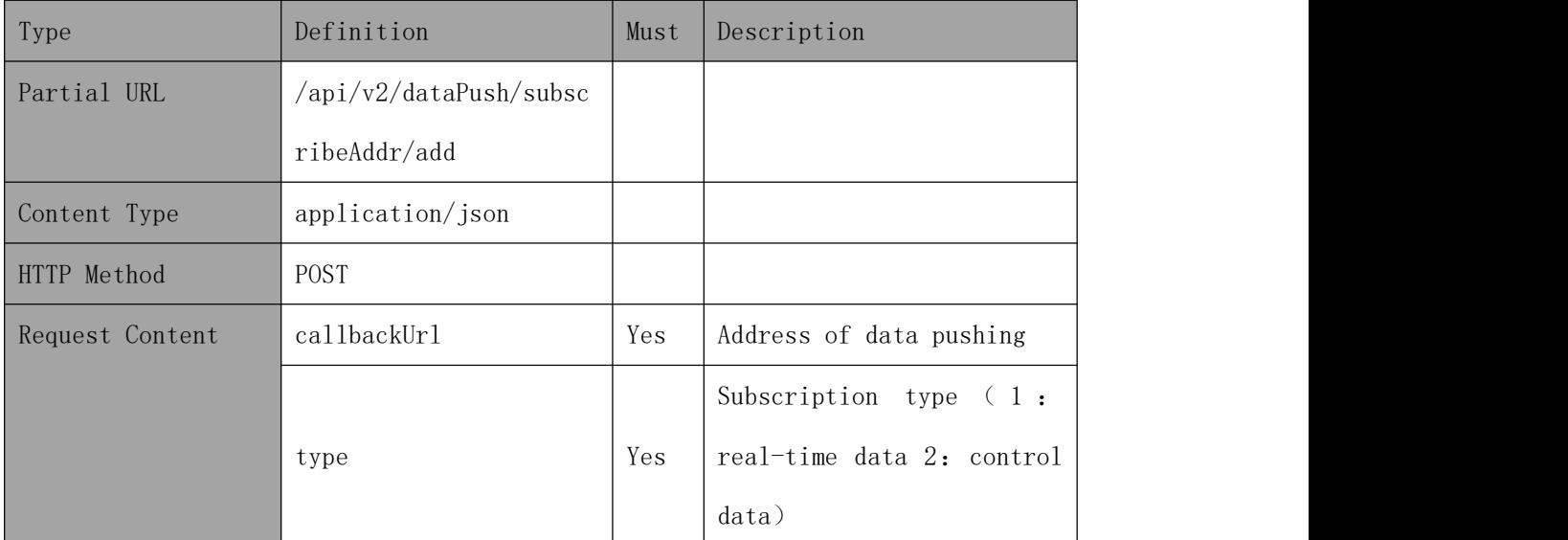

### **Example**

callbackUrl is [https://ip:port/callbackUrlTest];

#### **Request address**:

https://www.solaxcloud.com/api/v2/dataPush/subscribeAddr/add

#### **Request message**:

```
{ "callbackUrl": "https://ip:port/callbackUrlTest", "type": "1"
}
```
#### **Reply message**:

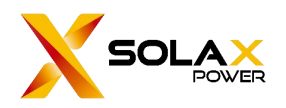

{ "success": true, "exception": "operation success", "result": null, "code": 0

#### **The explanation of reply**:

}

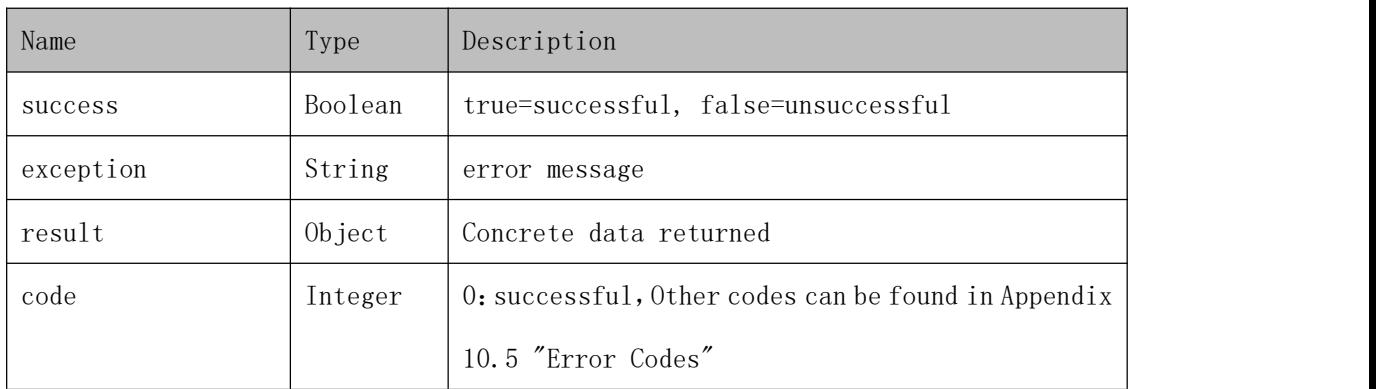

## <span id="page-33-0"></span>**8.2. Unsubscribe**

## **The format of requested data**

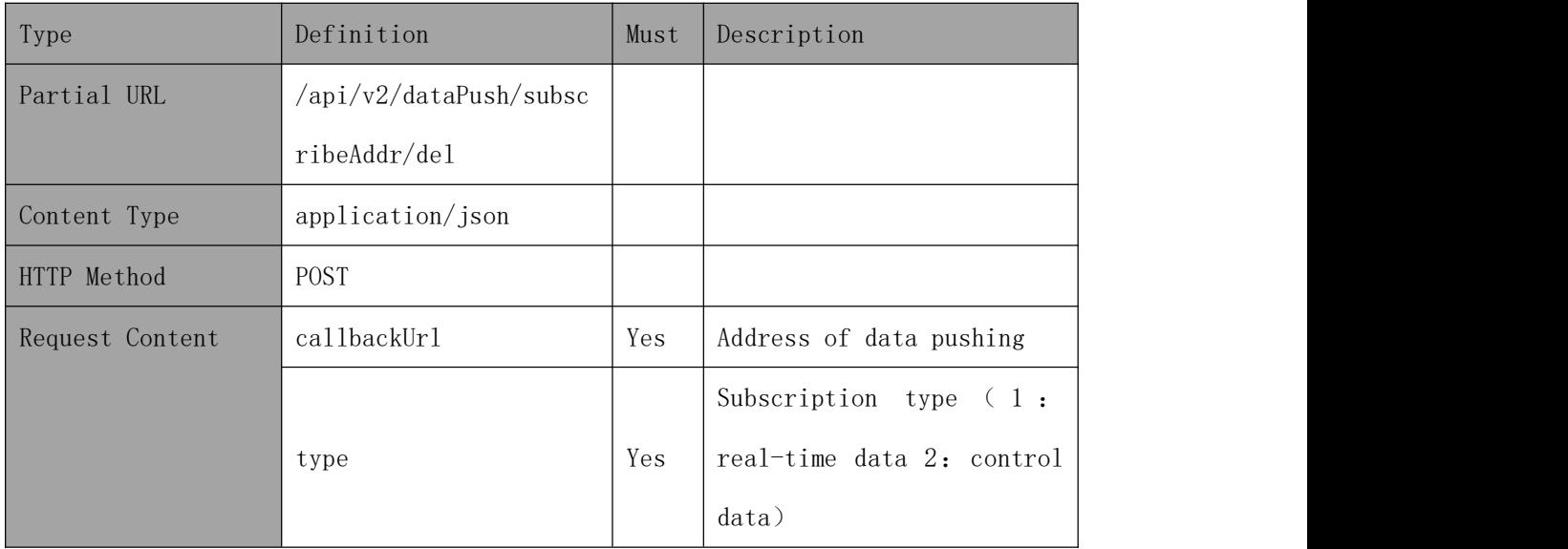

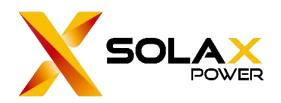

## **Example**

callbackUrl is [https://ip:port/callbackUrlTest];

#### **Request address**:

https://www.solaxcloud.com/api/v2/dataPush/subscribeAddr/del

#### **Request message**:

{ "callbackUrl": "https://ip:port/callbackUrlTest", "type": "1" }

**Reply message**:

{

```
"success": true, "exception": "operation success", "result": null, "code": 0
}
```
#### **The explanation of reply**:

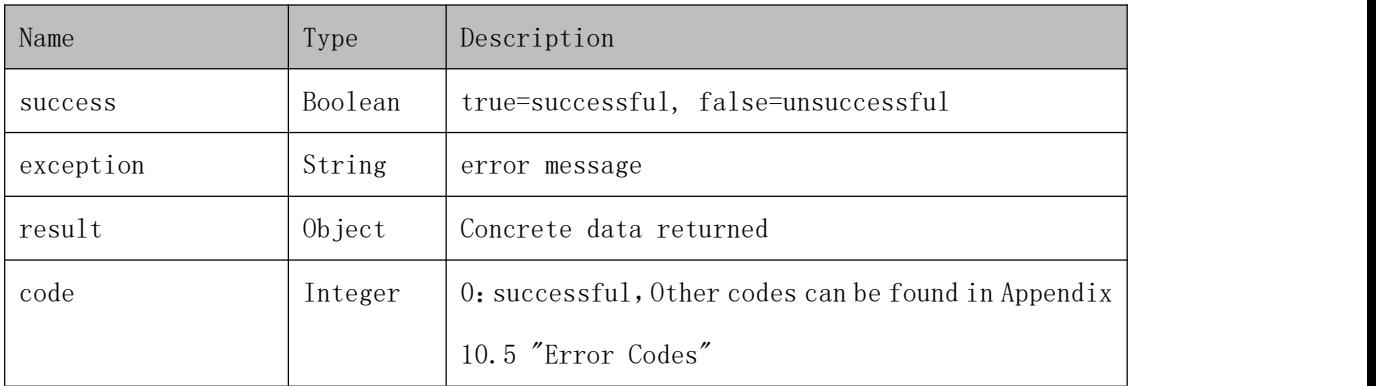

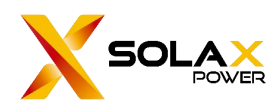

## <span id="page-35-0"></span>**9. EV Charger control**

## <span id="page-35-1"></span>**9.1.EV Charger setting query**

## The format of requested data

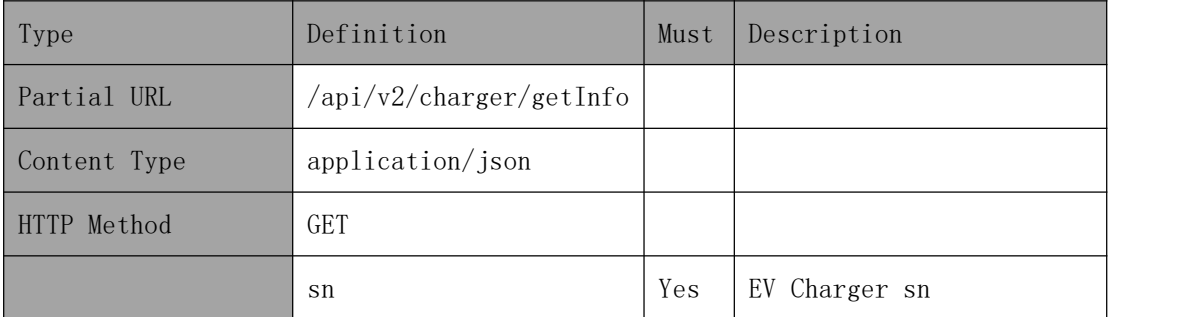

### Example

#### Request address:

[https://www.solaxcloud.com/api/v2/charger/getInfo](https://developer.solaxcloud.com:8140/api/v2/dataPush/creatGroup)

#### Request message:

```
{ "sn":"C****5G18003"
```
## Reply message:

}

```
{ "success": true, "exception": "query success", "result": { "deviceState": 0, "deviceMode": 0, "currentA": 0.0, "currentB": 0.0, "currentC": 0.0, "sn": "C****5G18003", "faultCode": "0", "rfidCode": "0",
```
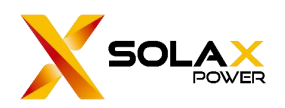

"eqTotal": "0" },"code": <sup>0</sup> }

## The explanation of reply:

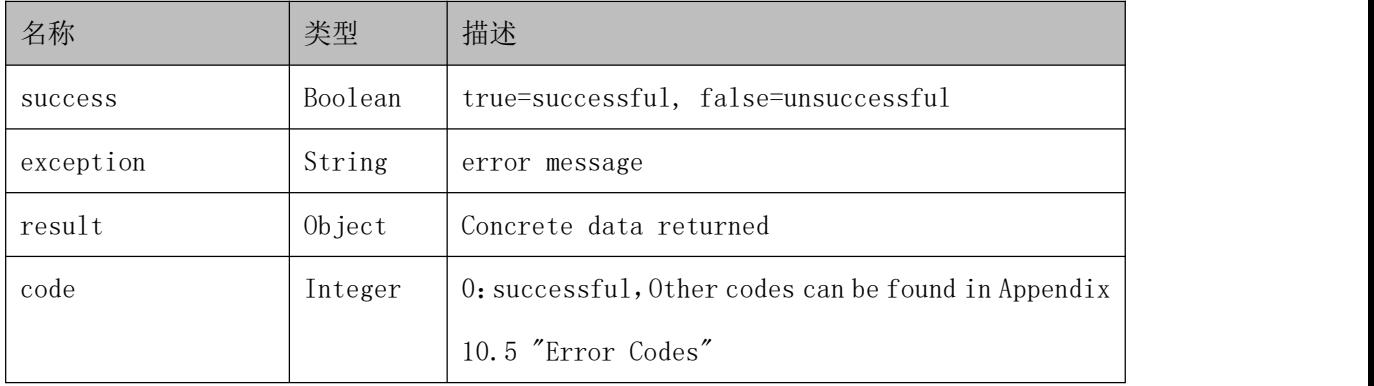

### resultdetailed data

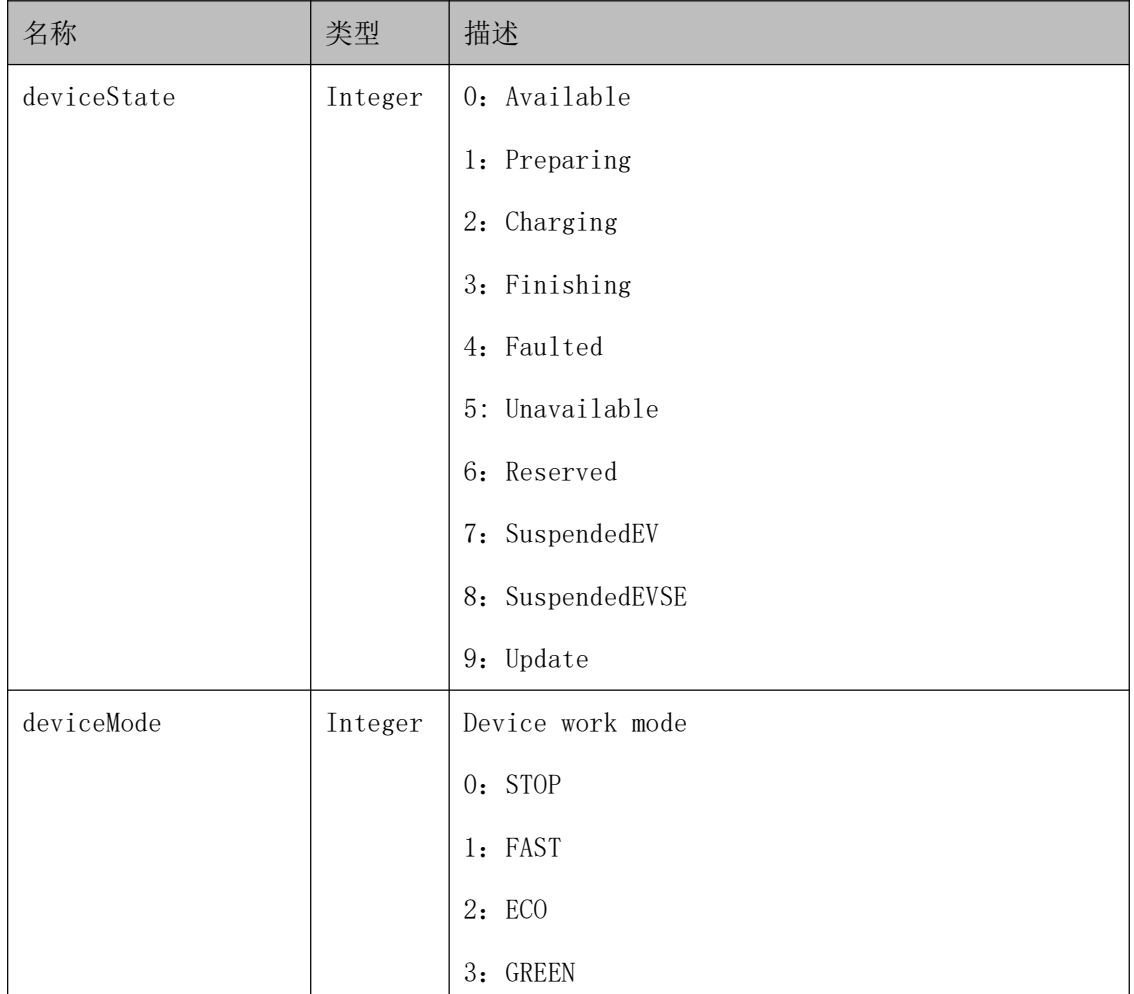

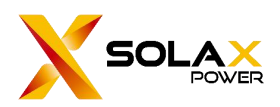

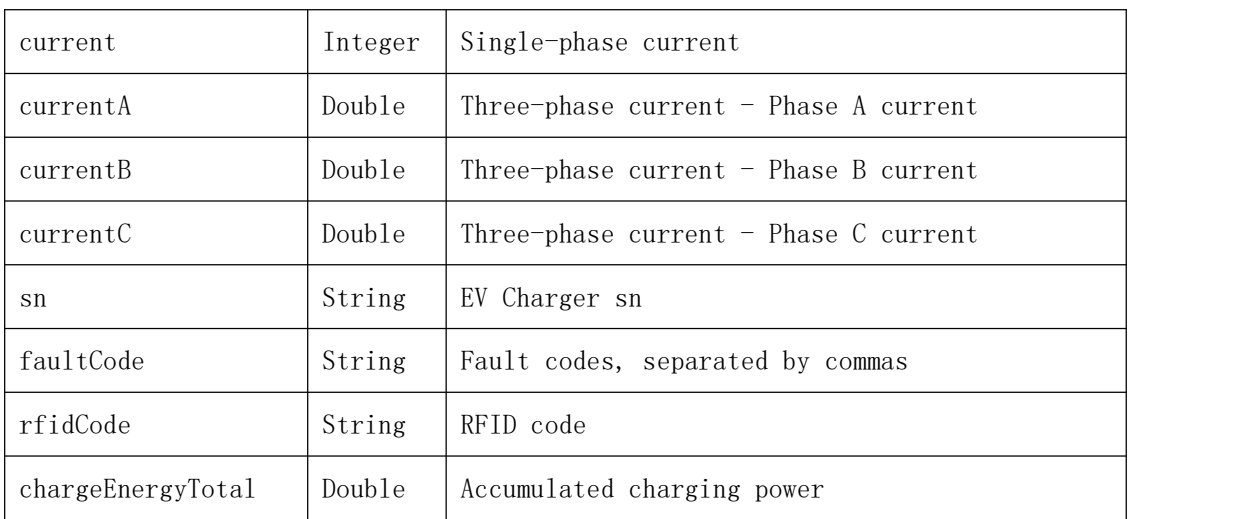

## <span id="page-37-0"></span>**9.2.Set EV Charger WorkMode**

## The format of requested data

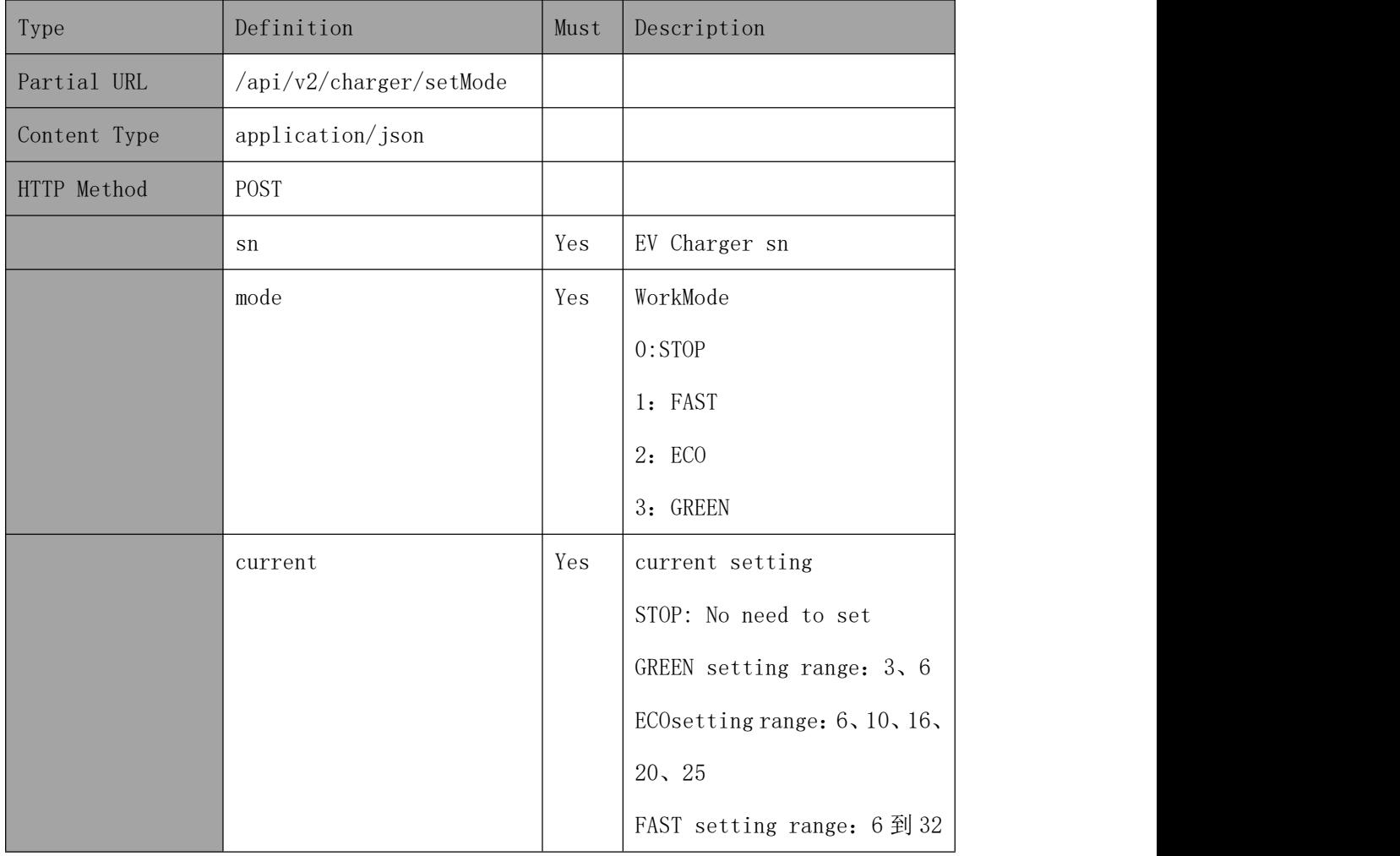

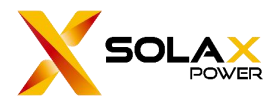

## Example

#### Request address:

[https://www.solaxcloud.com/api/v2/charger/setMode](https://developer.solaxcloud.com:8140/api/v2/dataPush/creatGroup)

#### Request message:

```
{ "sn":"C****5G18003", "mode":1, "current":6
}
```
Reply message:

```
{ "success": true, "exception": "operation success", "result": null, "code": 0
}
```
### The explanation of reply:

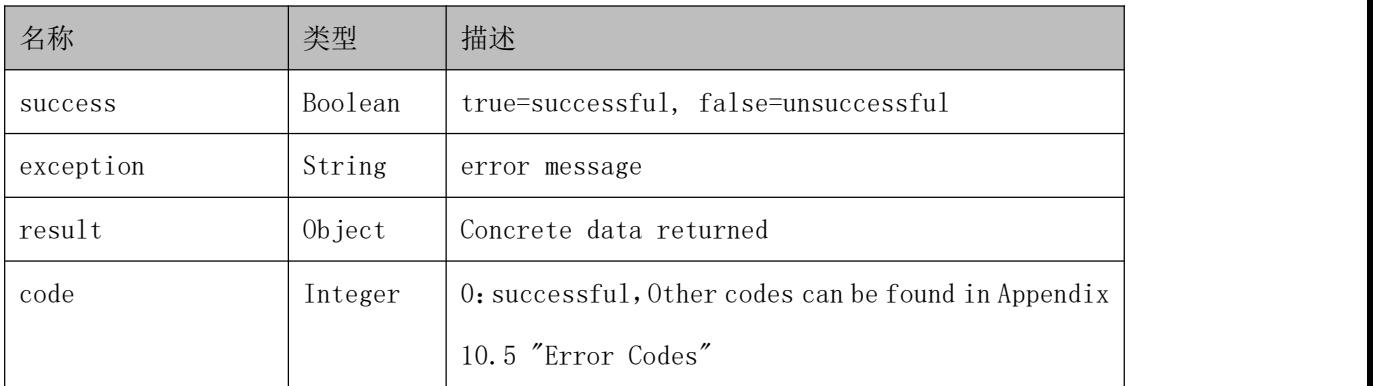

## <span id="page-38-0"></span>**9.3.Set EV Charger StartMode**

### The format of requested data

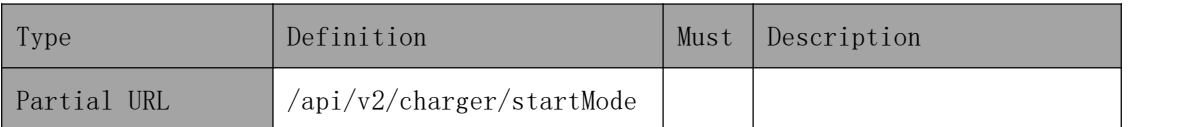

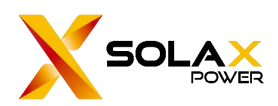

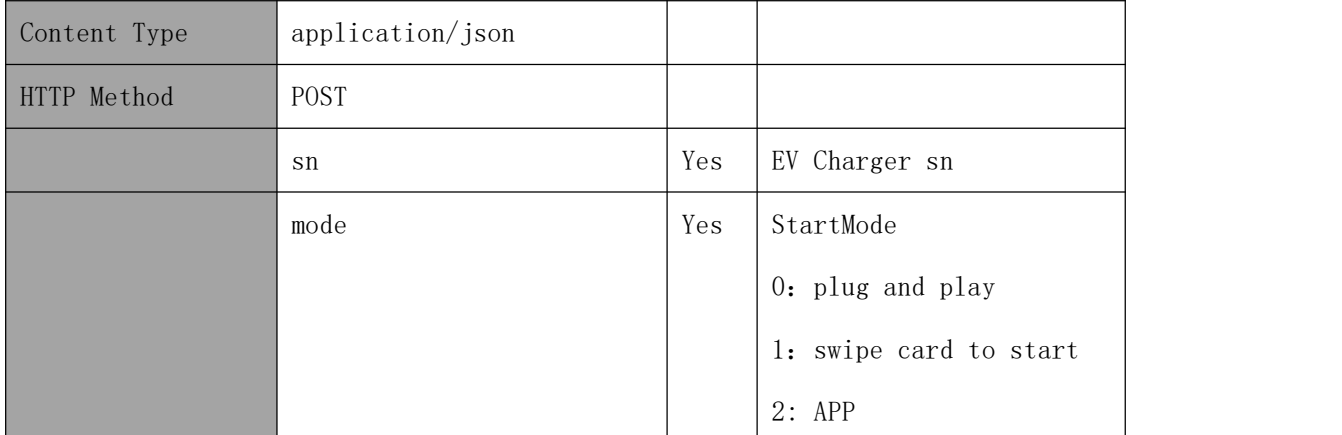

## Example

### Request address:

[https://www.solaxcloud.com/api/v2/charger/startMode](https://developer.solaxcloud.com:8140/api/v2/dataPush/creatGroup)

### Request message:

```
{ "sn":"C****5G18003", "mode":1, }
```
### Reply message:

```
{ "success": true, "exception": "operation success", "result": null, "code": 0
}
```
### The explanation of reply:

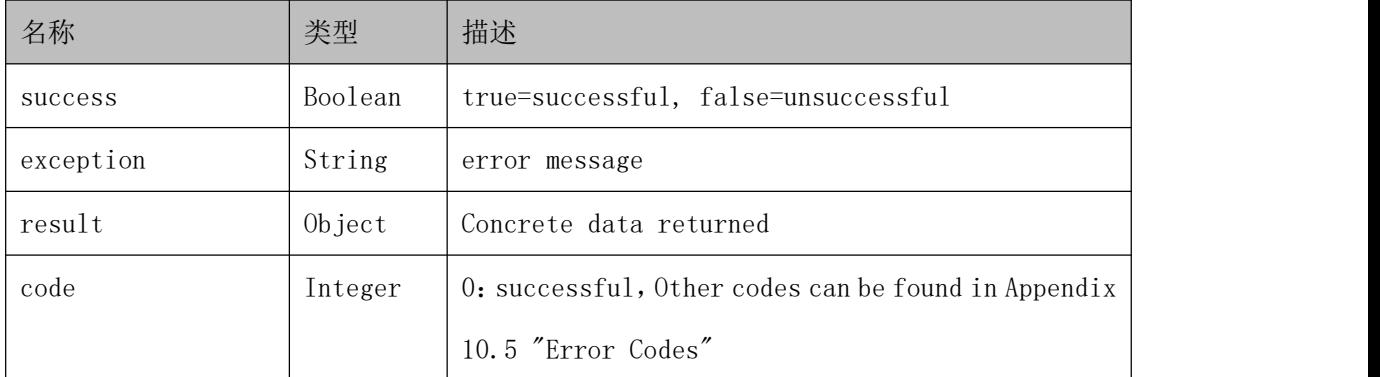

## <span id="page-40-0"></span>**9.4.Setting Result query**

## The format of requested data

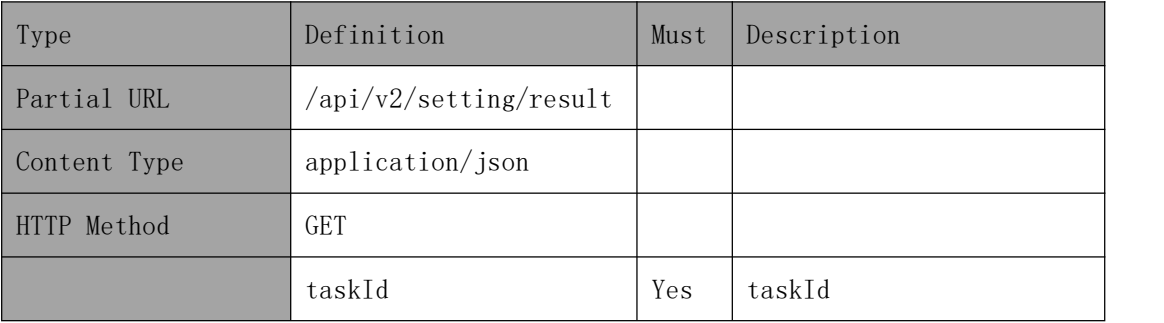

### Example

### Request address:

[https://www.solaxcloud.com/api/v2/setting/result?taskId=cca154914c8b43d5b95abe7c314272](https://www.solaxcloud.com/api/v2/siteData/powerConsumption/get)

#### Request message:

无人的人,但是我们的人们不会不会不会不会不会不会

### 回复信息:

```
{ "success":true, "exception":"operation success", "result":0, "code":0
}
```
### The explanation of reply:

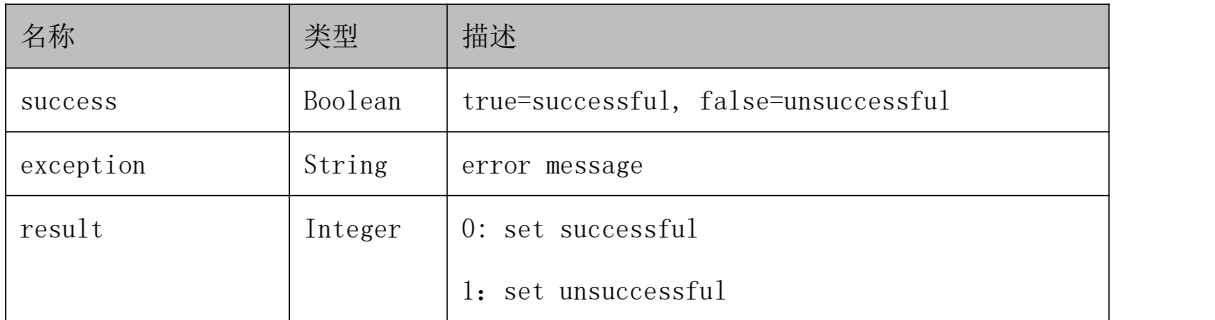

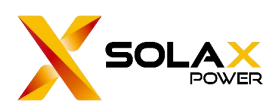

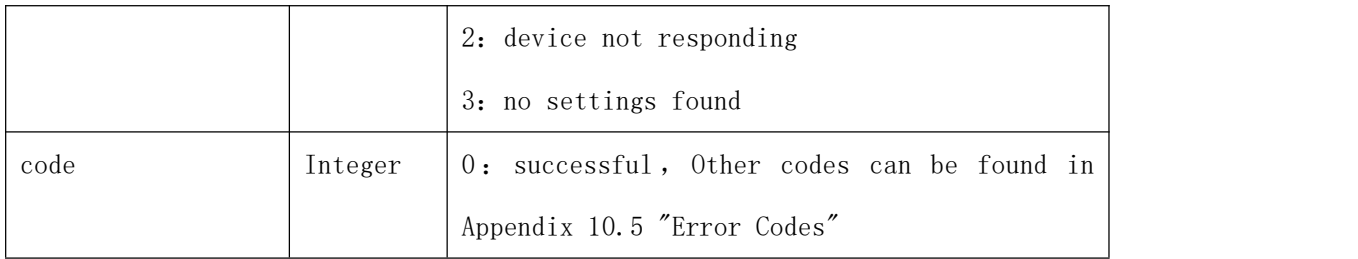

## <span id="page-41-0"></span>**10. Appendix**

## <span id="page-41-1"></span>**10.1. Country Table**

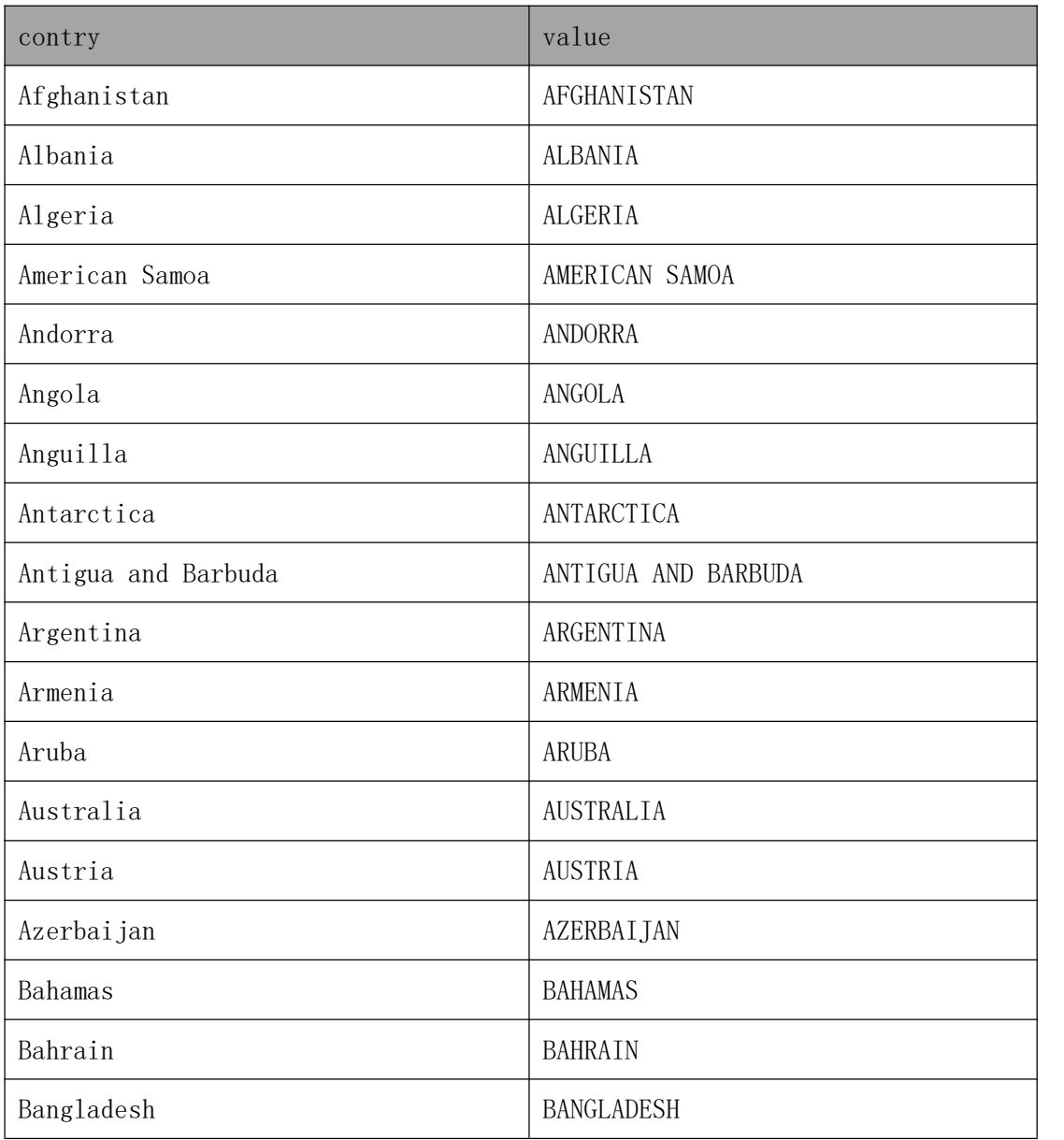

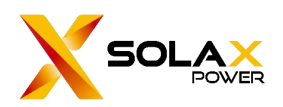

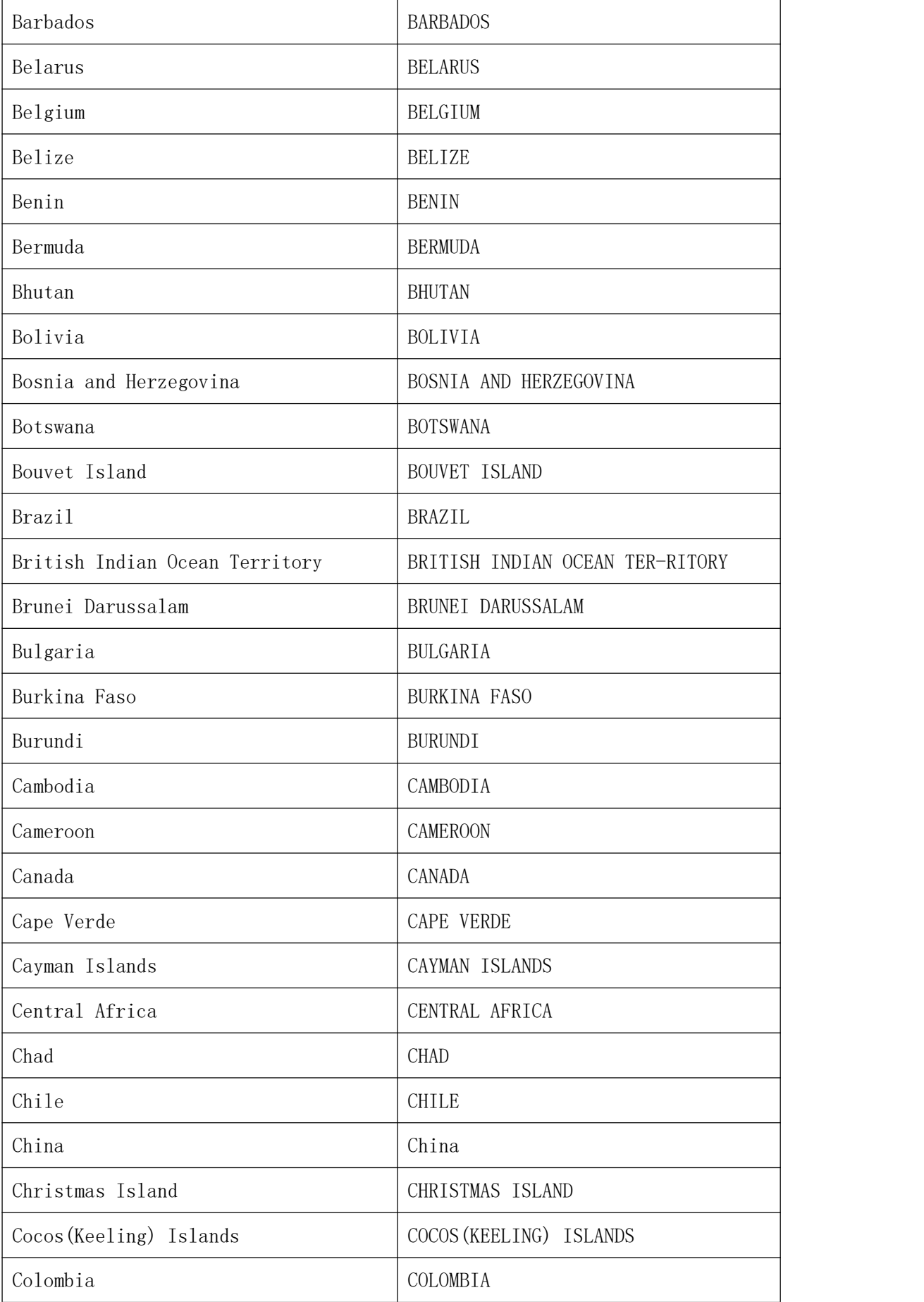

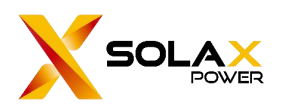

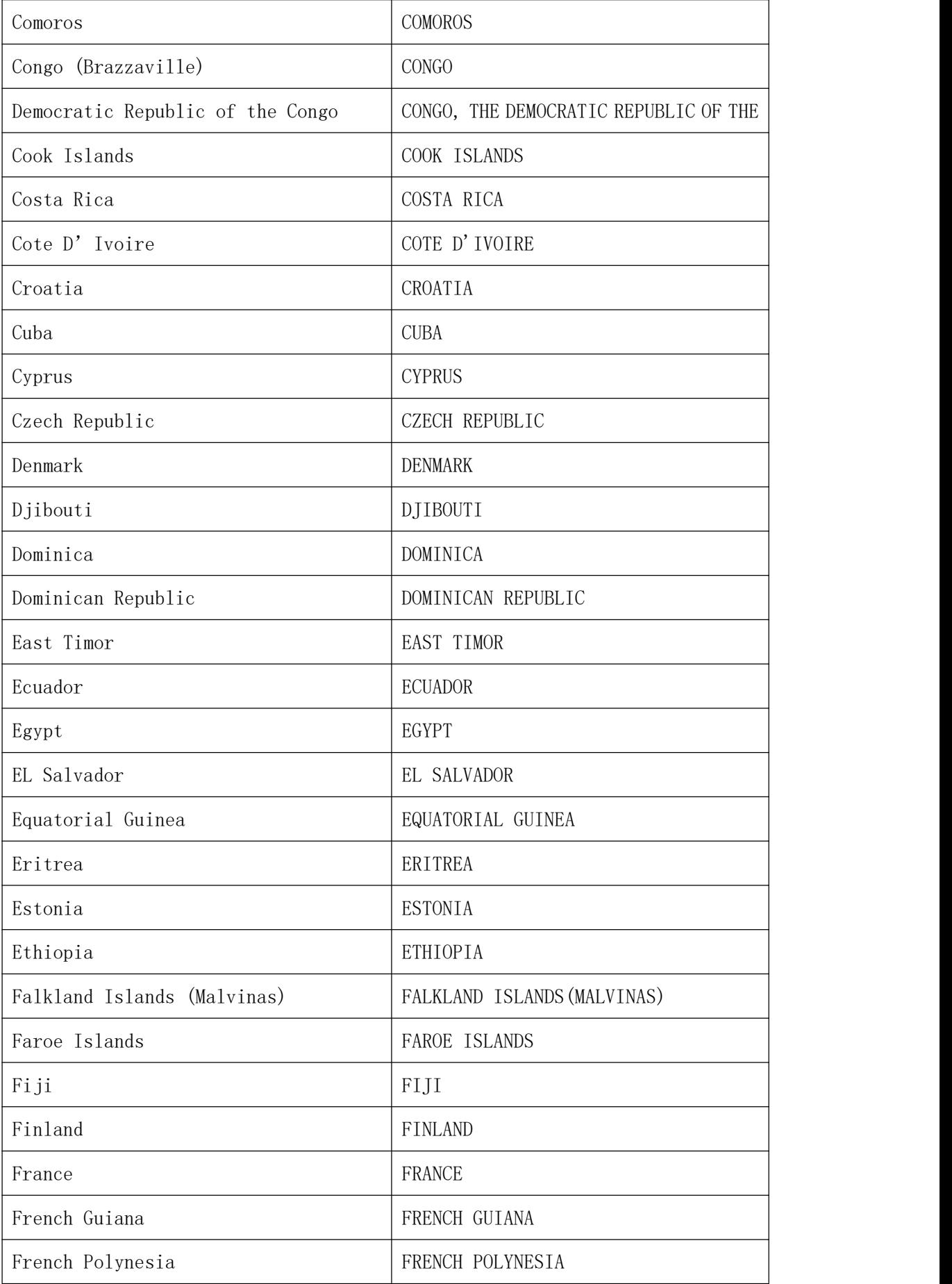

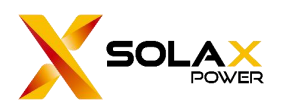

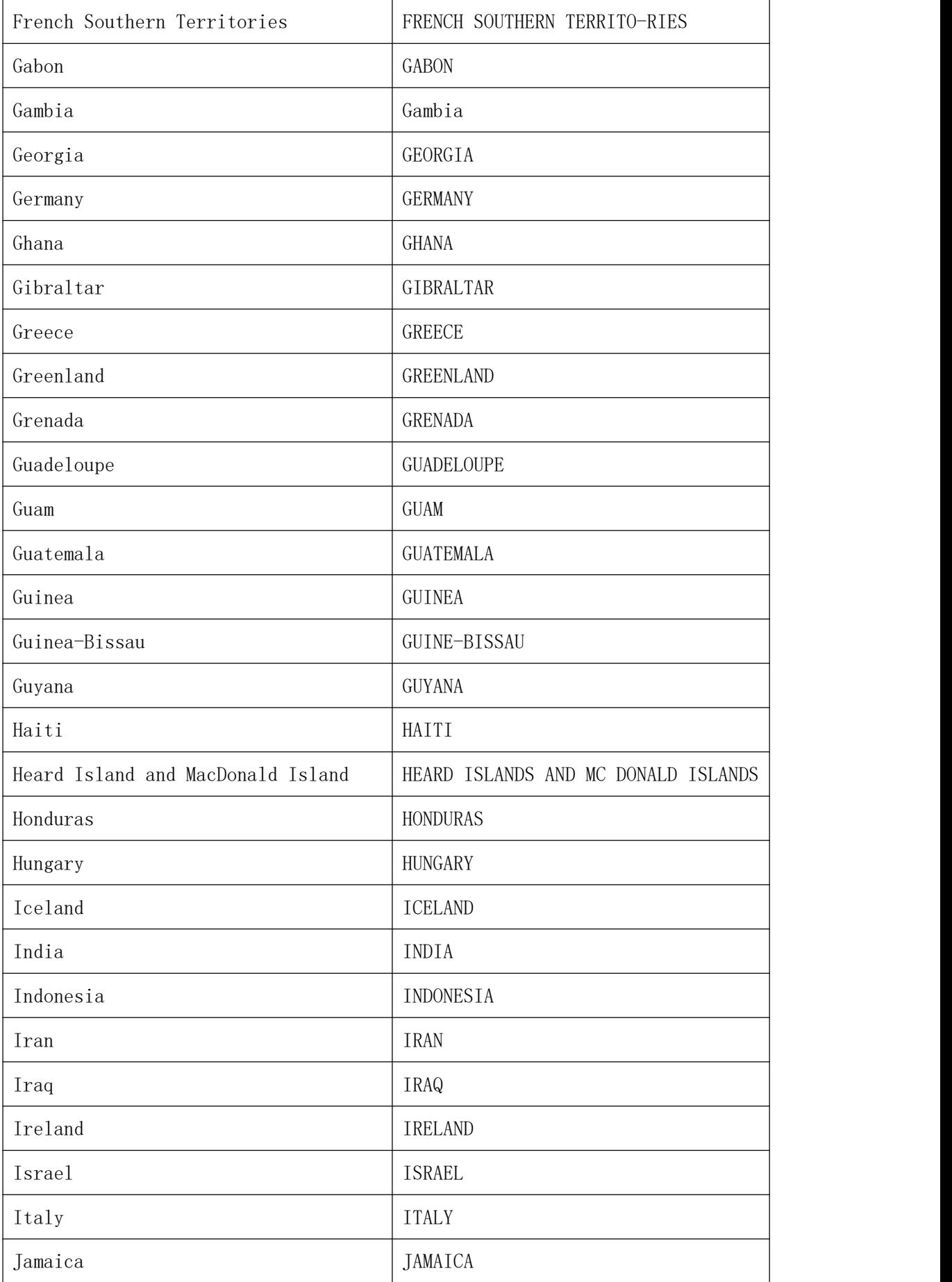

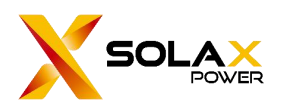

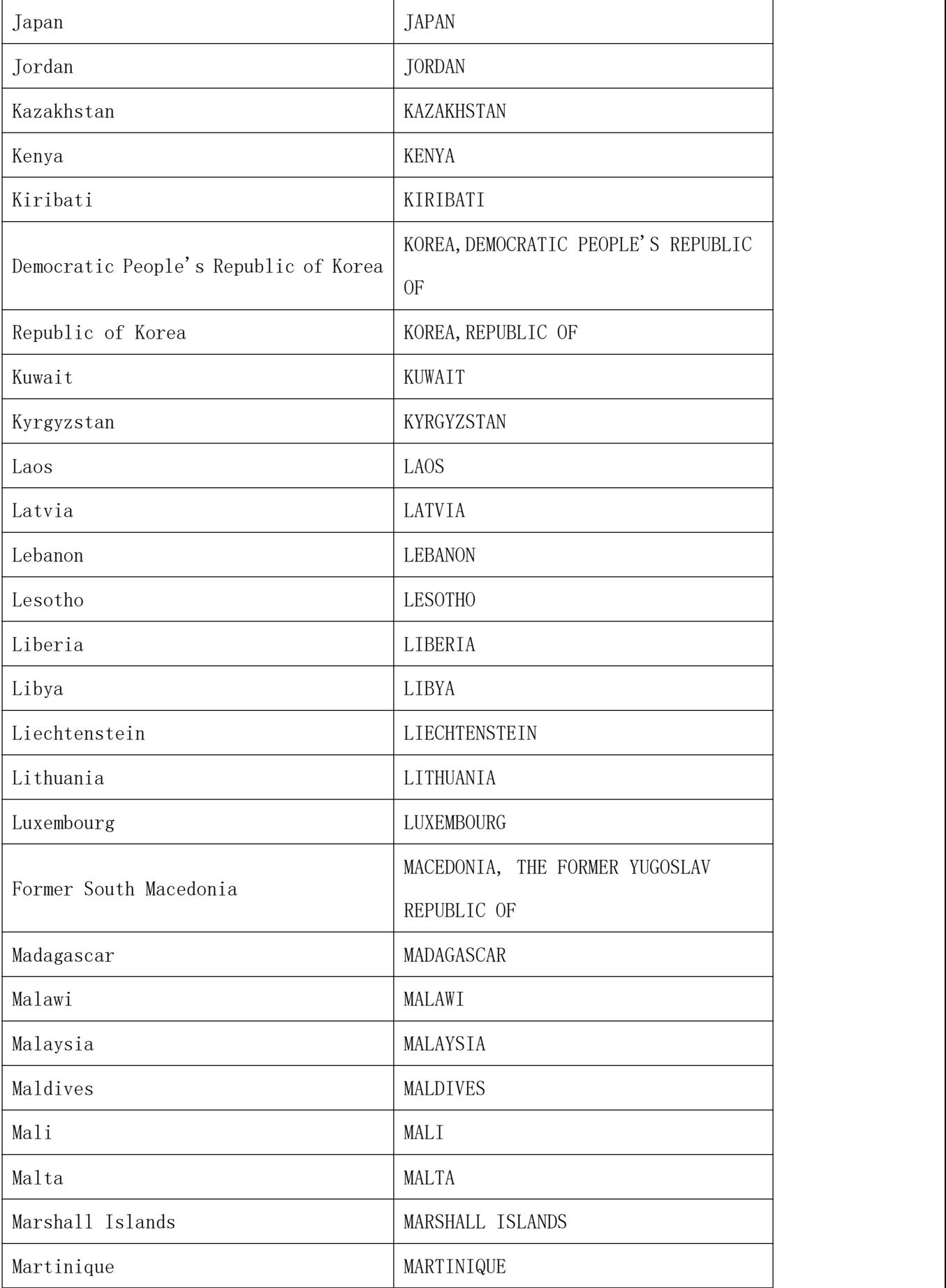

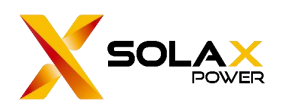

SolaX Power Network Technology (Zhe jiang) Co. , Ltd.

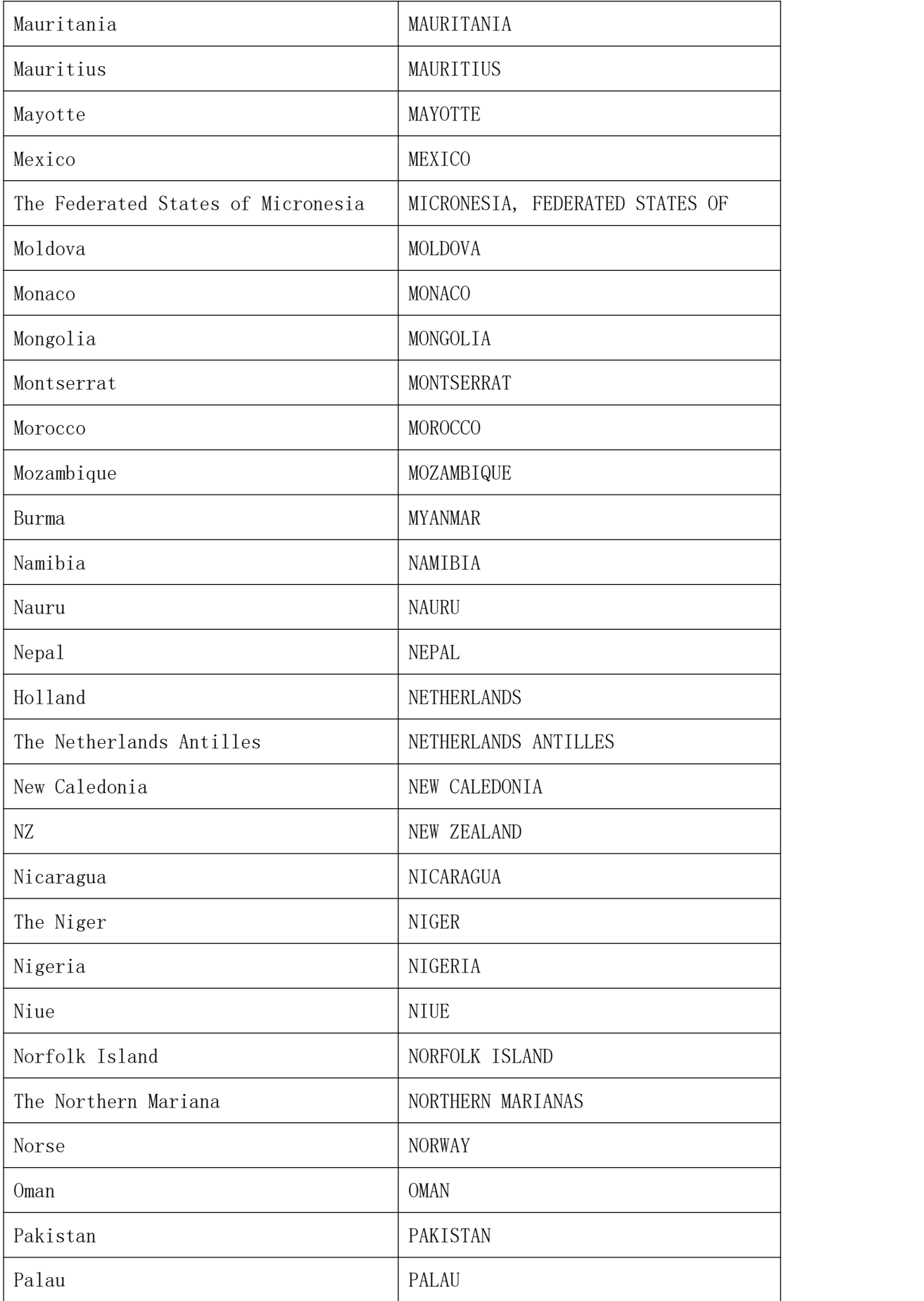

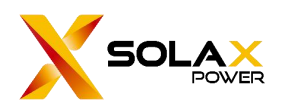

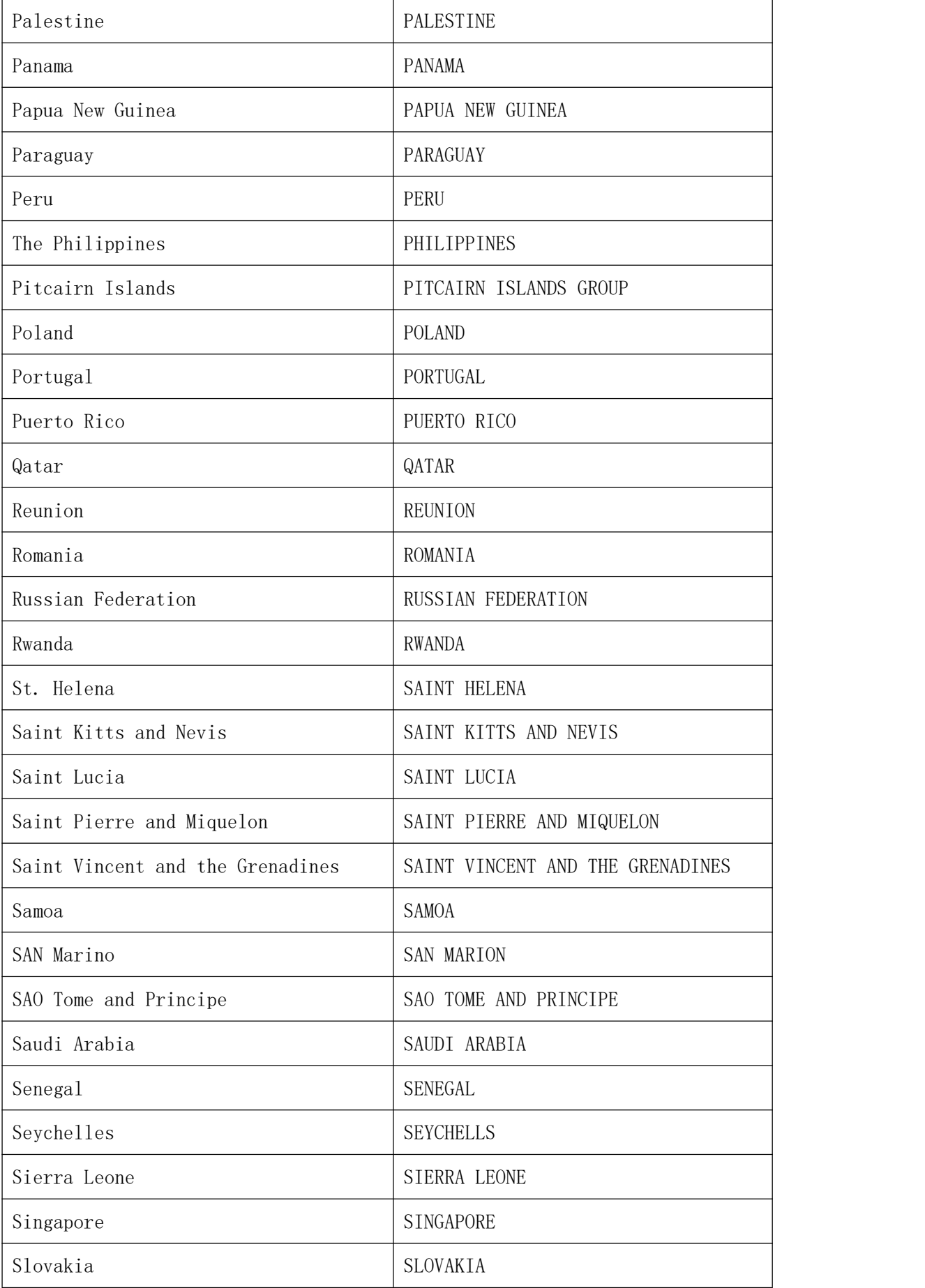

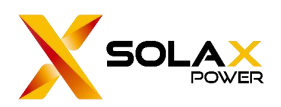

SolaX Power Network Technology (Zhe jiang) Co. , Ltd.

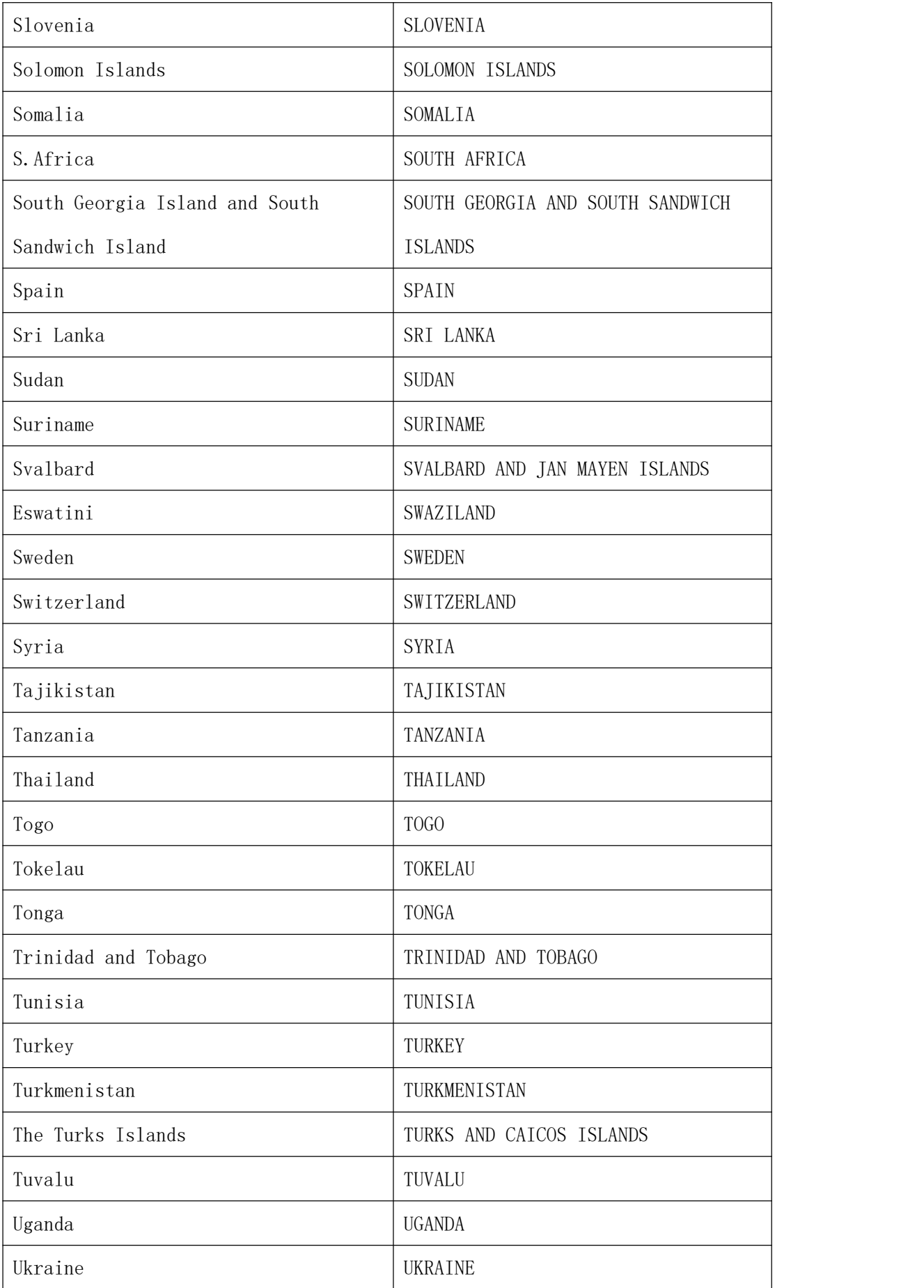

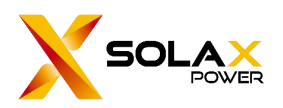

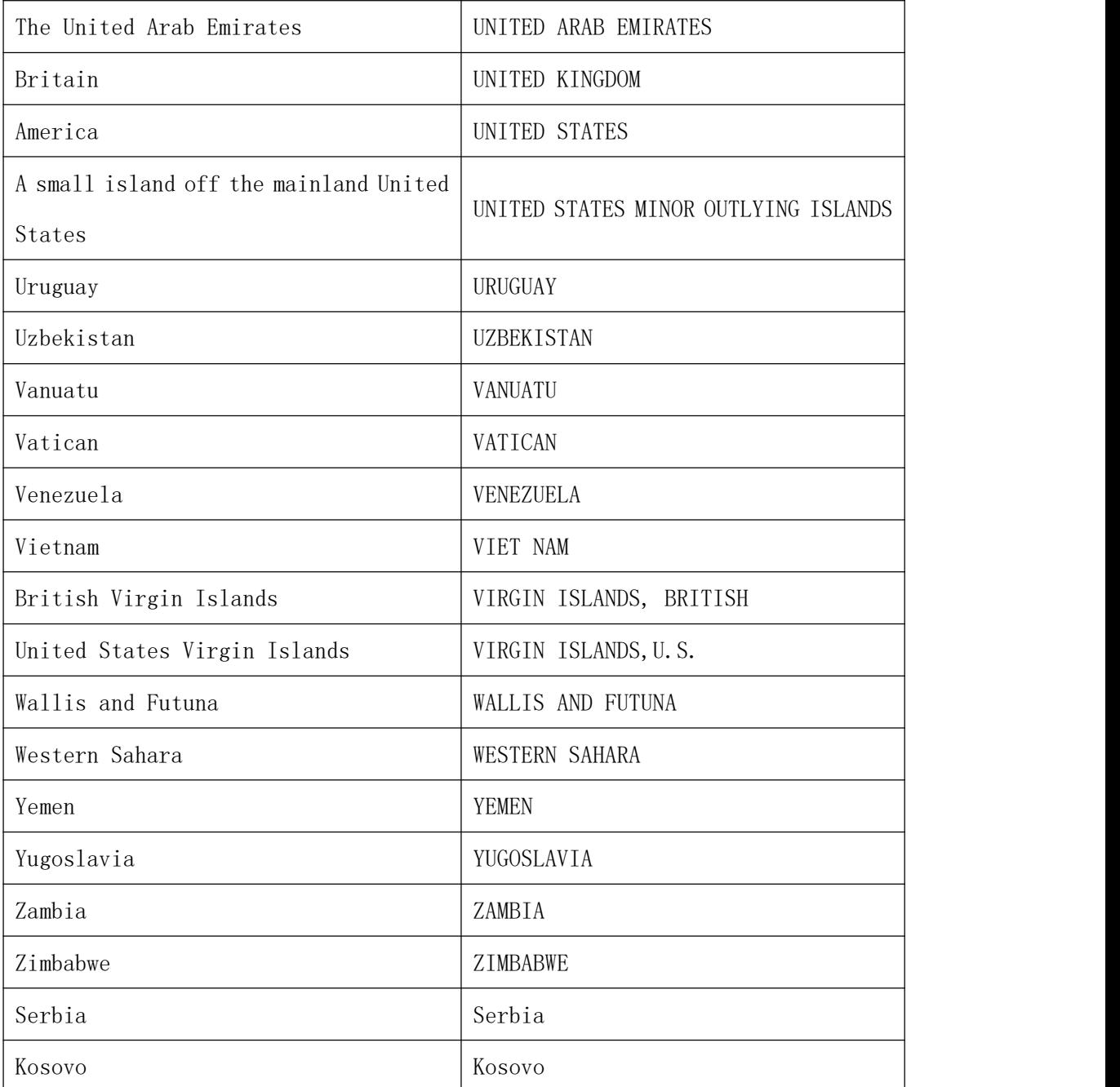

## <span id="page-49-0"></span>**10.2. Time zone mapping**

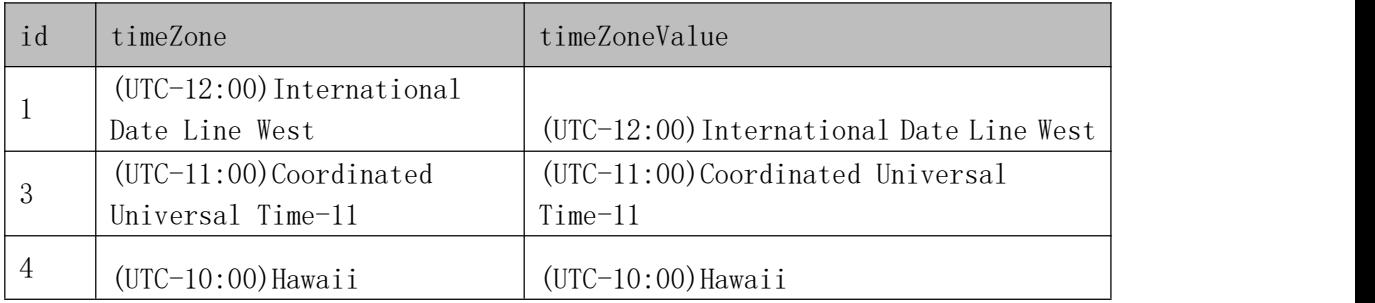

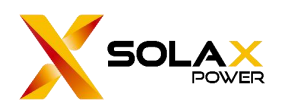

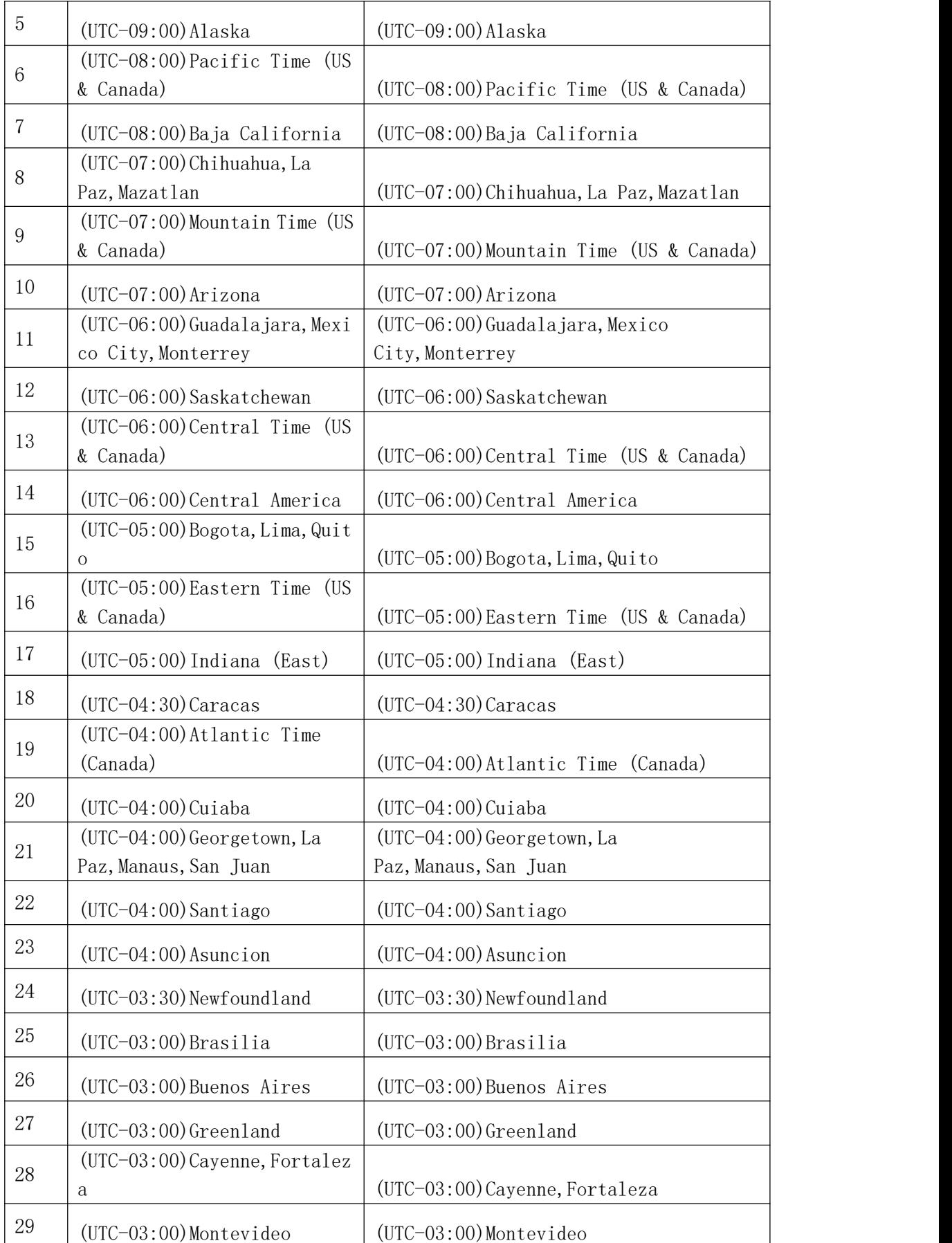

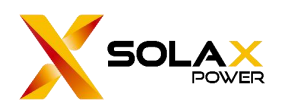

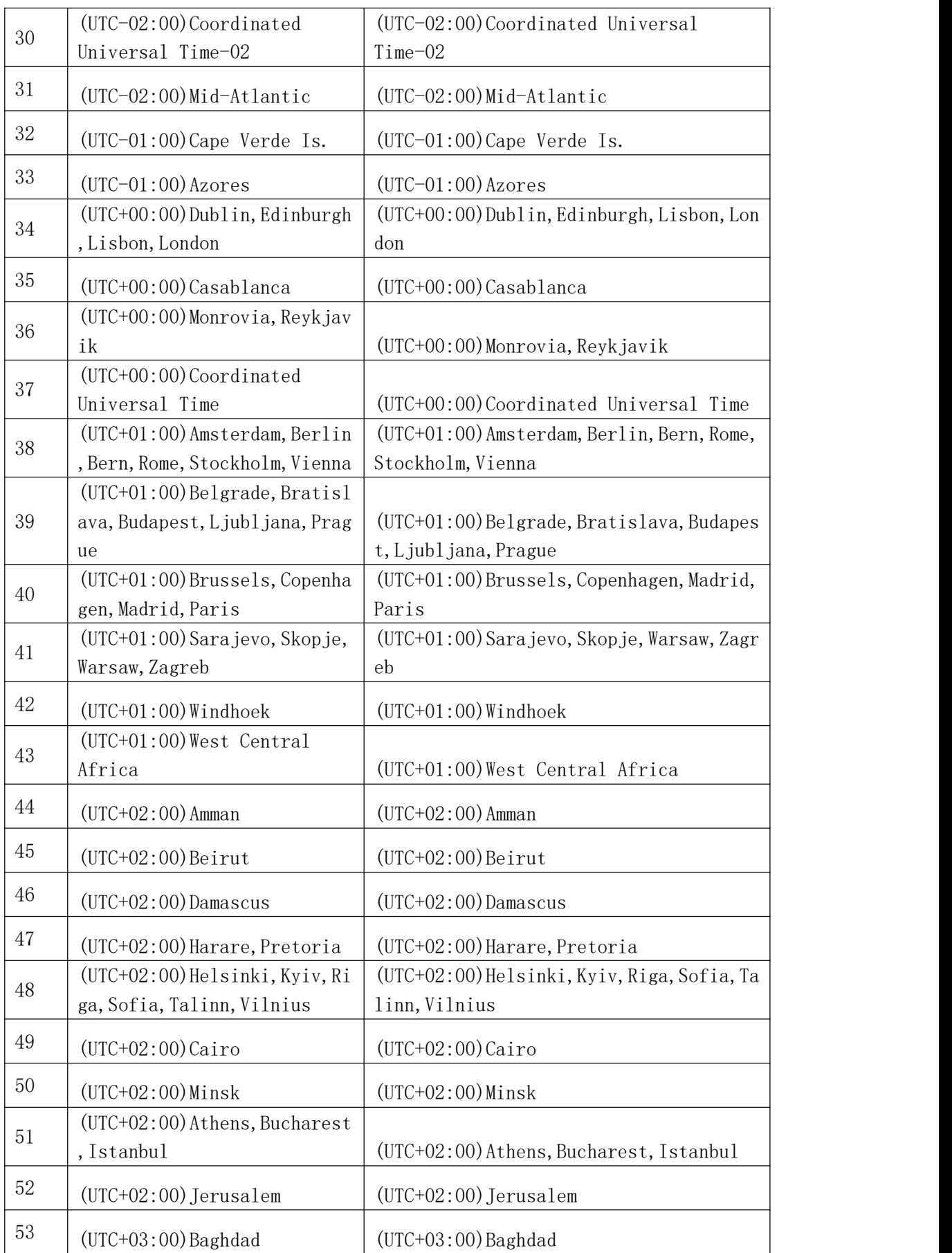

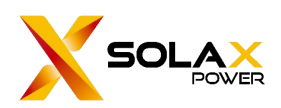

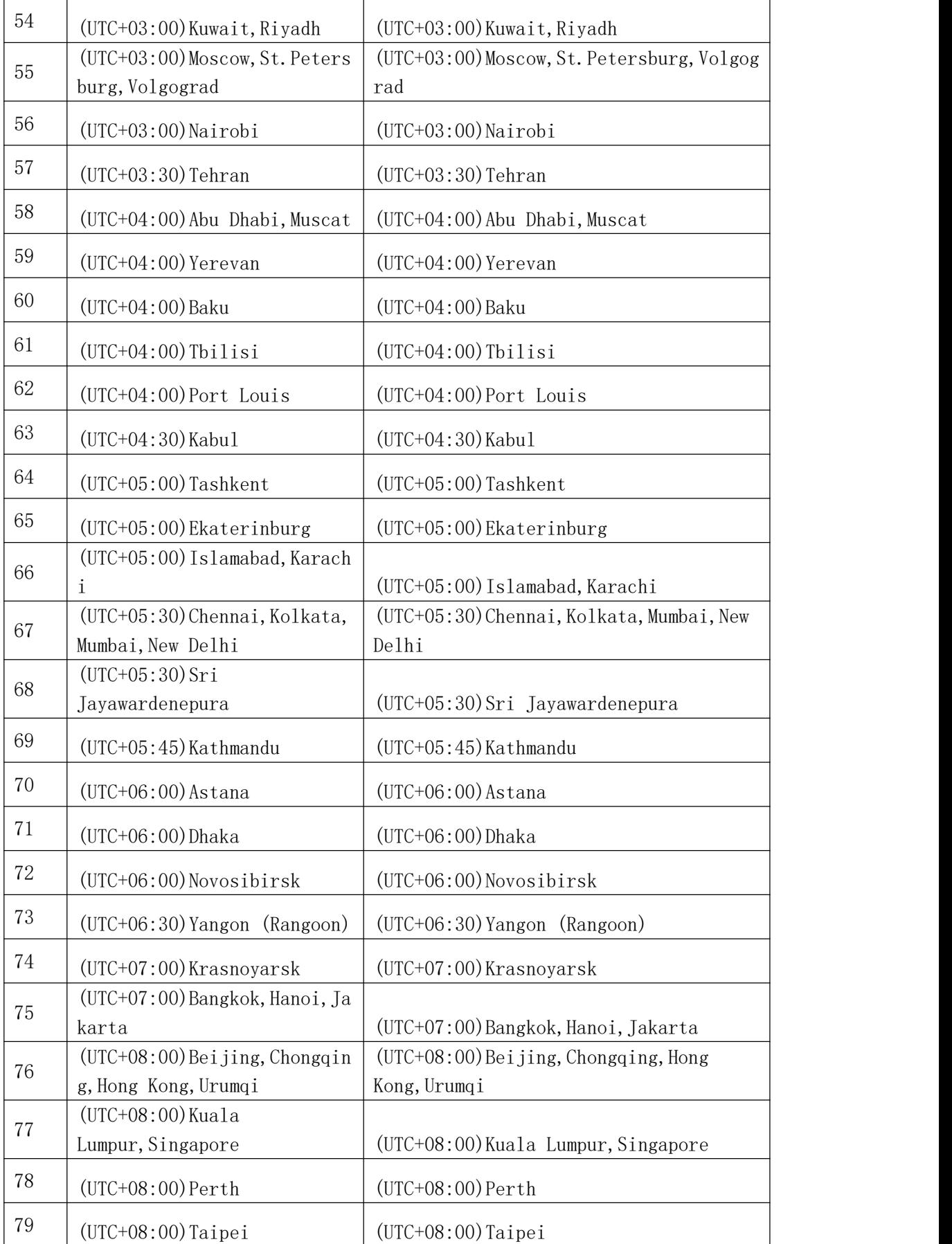

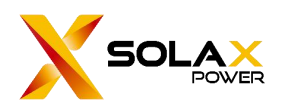

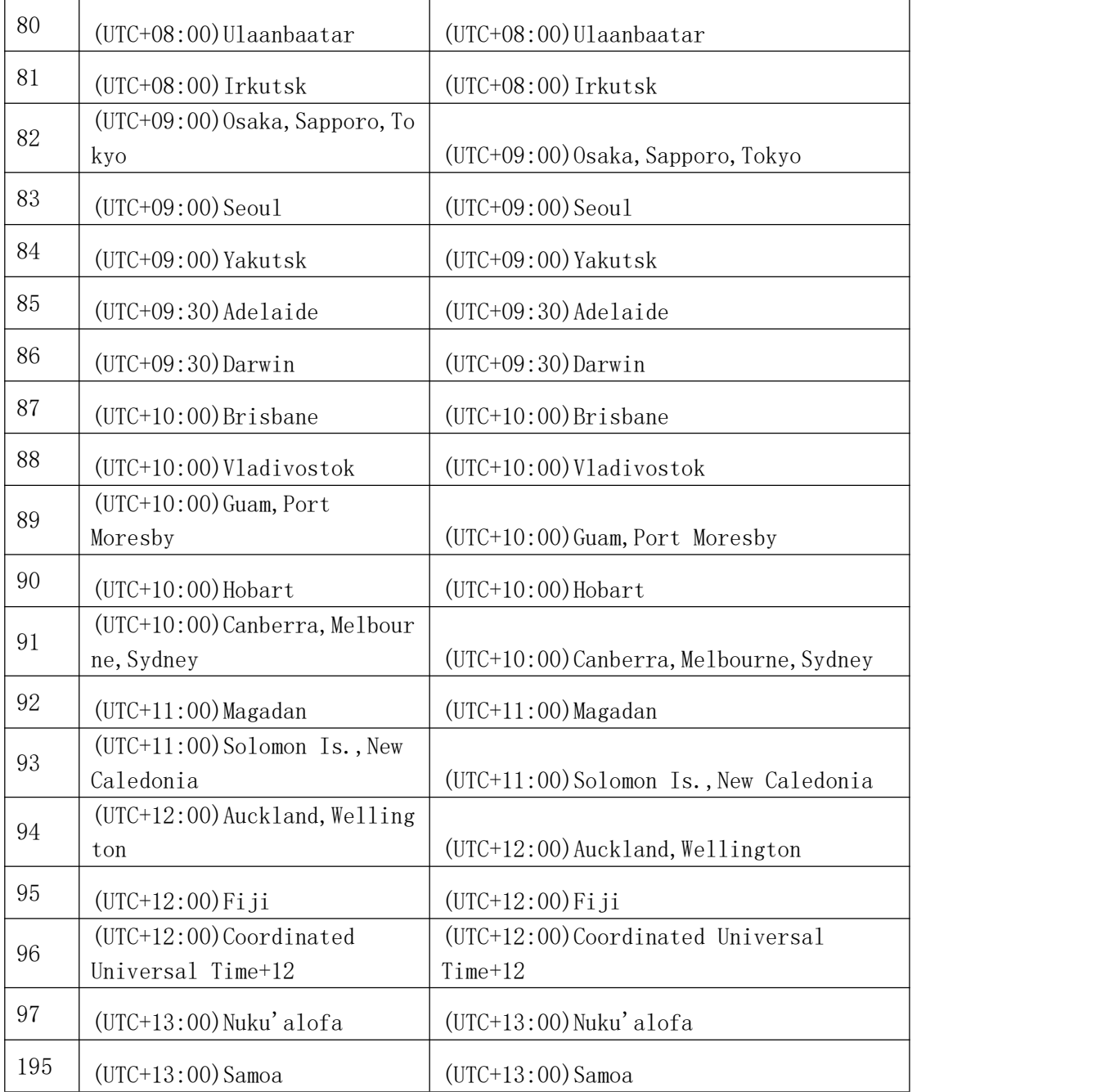

## <span id="page-53-0"></span>**10.3. Device Type Mapping**

## **EV Charger**

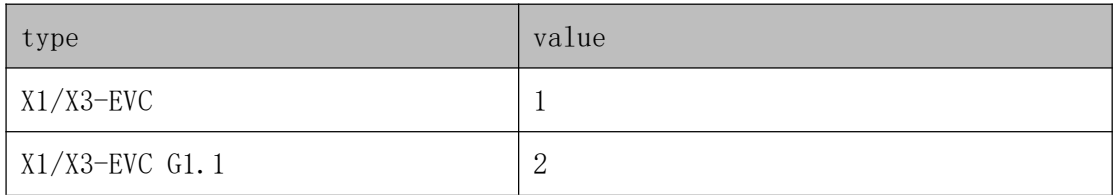

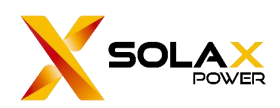

## <span id="page-54-0"></span>**10.4. Currency Code Mapping**

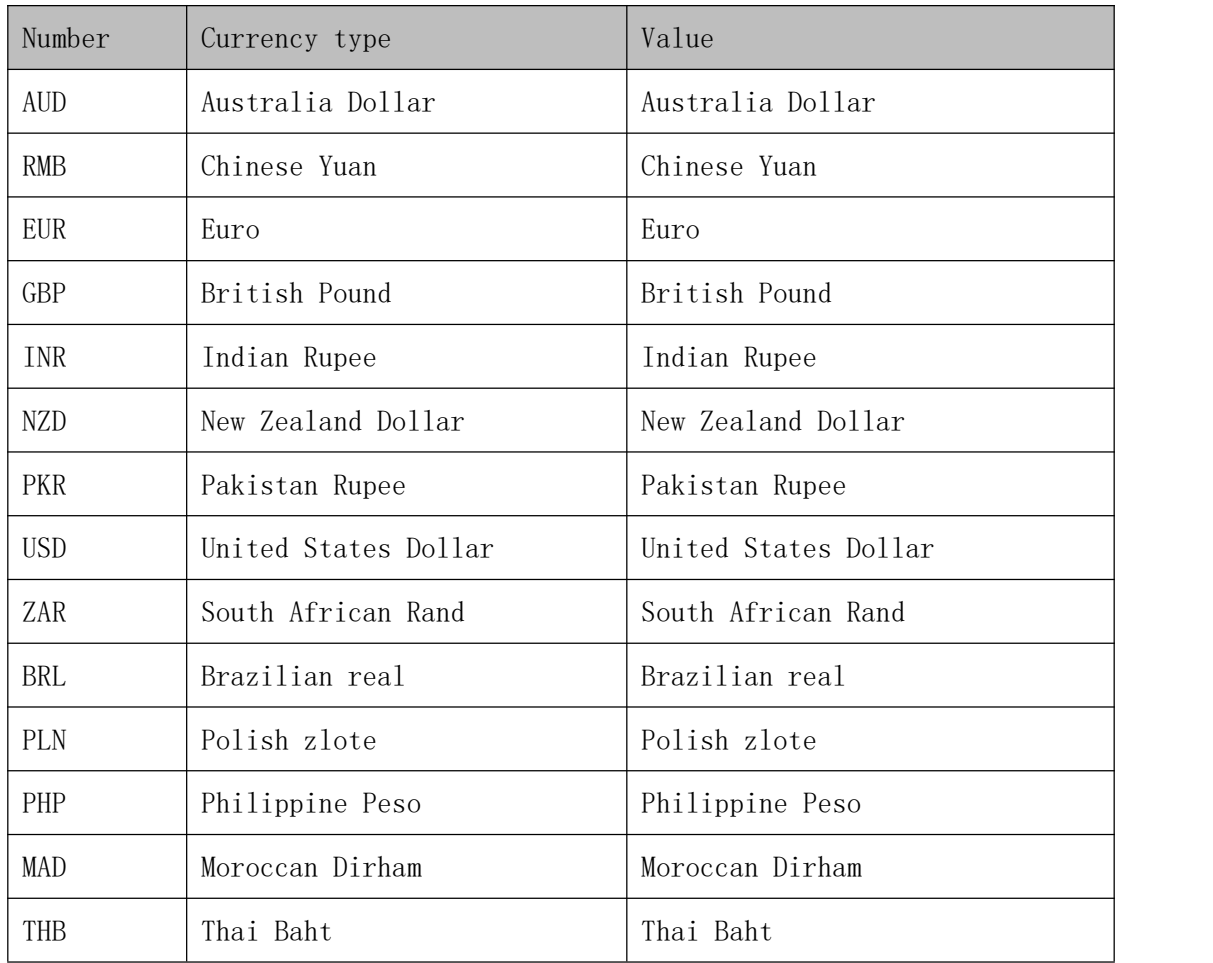

## <span id="page-54-1"></span>**10.5. Error code**

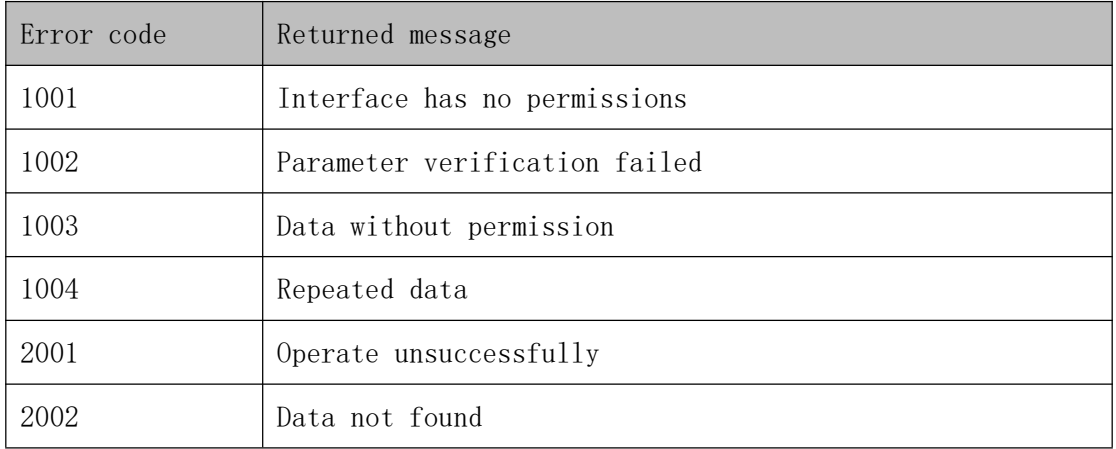